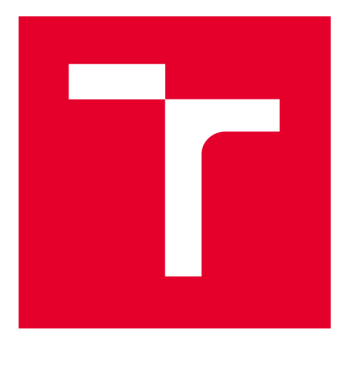

# **VYSOKÉ UČENI TECHNICKE V BRNE**

**BRNO UNIVERSITY OF TECHNOLOGY** 

## **FAKULTA ELEKTROTECHNIKY A KOMUNIKAČNÍCH TECHNOLOGIÍ**

**FACULTY OF ELECTRICAL ENGINEERING AND COMMUNICATION** 

## **ÚSTAV AUTOMATIZACE A MĚŘICÍ TECHNIKY**

**DEPARTMENT OF CONTROL AND INSTRUMENTATION** 

## **SBĚR DAT Z MĚŘENÍ A REGULACE ADMINISTRATIVNÍ BUDOVY**

**COLLECTION OF MEASUREMENT AND CONTROL DATA OF THE OFFICE BUILDING** 

**BAKALÁŘSKÁ PRÁCE BACHELOR'S THESIS** 

**AUTOR PRÁCE AUTHOR** 

**Peter Fučela** 

**VEDOUCÍ PRÁCE SUPERVISOR** 

**Ing. Radek Štohl, Ph.D.** 

**BRNO 2021** 

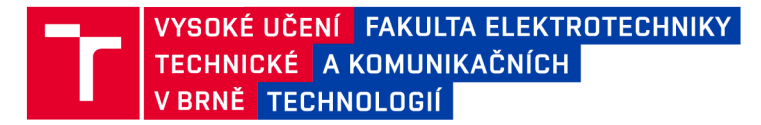

## **Bakalářská práce**

bakalářský studijní program Automatizační a měřicí technika

Ústav automatizace a měřicí techniky

**Student:** Peter Fučela *ID:* **211144** *Ročník:* 3 *Akademický rok:* 2020/21

NÁZEV TÉMATU:

#### Sběr dat z měření a regulace administrativní budovy

#### POKYNY PRO VYPRACOVÁNÍ:

1. Proveďte literární rešerši o sběru dat z inteligentních budov.

- 2. Seznamte se se softwarem COACH AX a popište jej.
- 3. Nastudujte a popište databázový model pro ukládání MaR dat z budovy T12

4. Podle technologických schémat a datových bodů navrhněte simulační model vybrané části technologie budovy a příslušnou vizualizaci.

- 5. Realizujte model vybrané části technologie budovy.
- 6. Ověřte své řešení.

#### DOPORUČENÁ LITERATURA:

VALEŠ, M., Inteligentní dům, 2. vyd., ERA, 2008, ISBN: 978-80-7366-137-3

*Termín zadání:* 8.2.2021 *Termín odevzdání:* 24.5.2021

Vedoucí práce: Ing. Radek Štohl, Ph.D.

doc. Ing. Václav Jirsík, CSc. předseda rady studijního programu

UPOZORNĚNÍ:

Fakulta elektrotechniky a komunikačních technologií, Vysoké učení technické v Brně / Technická 3058/10 / 616 00 / Brno

Autor bakalářské práce nesmí při vytváření bakalářské práce porušit autorská práva třetích osob, zejména nesmí zasahovat nedovoleným způsobem do cizích autorských práv osobnostních a musí si být plně vědom následků porušení ustanovení § 11 a následujících autorského zákona č. 121/2000 Sb., včetně možných trestněprávních důsledků vyplývajících z ustanovení části druhé, hlavy VI. díl 4 Trestního zákoníku č.40/2009 Sb.

## **Abstrakt**

Práca oboznamuje čitateľa s problematikou zberu dát zo systému merania a regulácie v inteligentnej budove. Prvá kapitola popisuje jednotlivé úrovne zariadení v systéme, spôsob akým medzi sebou zariadenia komunikujú a databázu, do ktorej sa dáta ukladajú. V rámci kapitoly je predstavený databázový model, ktorý slúži pre ukladanie dát z budovy Technická 12. V druhej časti je predstavený softvér COACH AX, ktorý slúži k tvorbe riadiacich aplikácií pre systémy merania a regulácie. Následne je popísaný postup tvorby simulačného modelu výmenníkovej stanice a podlahových konvektorov inštalovaných v budove Technická 12. Posledná časť popisuje vytvorenú vizualizáciu, ktorá slúži k monitorovaniu a ovládaniu simulácie.

## **Kľúčové slová**

Inteligentná budova, riadiaci systém budovy, databáza, COACH AX, Niagara Framework

## **Abstract**

The thesis acquaints the reader with the matter of data collection from the measurement and control systems of a smart building. The first chapter describes the individual levels of devices in the system, the way in which the devices communicate with each other, and the database in which the data is stored. The chapter also presents a database model, which is used to store the data from the building Technická 12. The second part introduces the software COACH AX, which is used to develop control applications for measurement and control systems. The subsequent chapter proposes a procedure for creating a simulation model of an heat exchanger station and floor convectors installed in the building Technická 12. The last part is devoted to describing the created visualization, which is used to monitor and control the simulation.

## **Keywords**

Intelligent building, building control system, database, COACH AX, Niagara Framework

### **Bibliografická citace**

**Citace tištěné práce:** 

FUČELA, Peter. *Sběr dat z měření a regulace administrativní budovy.* Brno, 2021. Dostupné také z: [https://www.vutbr.cz/studenti/zav-prace/detail/134566.](https://www.vutbr.cz/studenti/zav-prace/detail/134566) Bakalářská práce. Vysoké učení technické v Brně, Fakulta elektrotechniky a komunikačních technologií, Ústav automatizace a měřicí techniky. Vedoucí práce Radek Štohl.

#### **Citace elektronického zdroje:**

FUČELA, Peter. *Sběr dat z měření a regulace administrativní budovy* [online].

Brno, 2021 [cit. 2021-05-22]. Dostupné z: [https://www.vutbr.cz/studenti/zav](https://www.vutbr.cz/studenti/zav-)prace/detail/134566. Bakalářská práce. Vysoké učení technické v Brně, Fakulta elektrotechniky a komunikačních technologií, Ustav automatizace a měřicí techniky. Vedoucí práce Radek Stohl.

### Prohlášení autora o původnosti díla

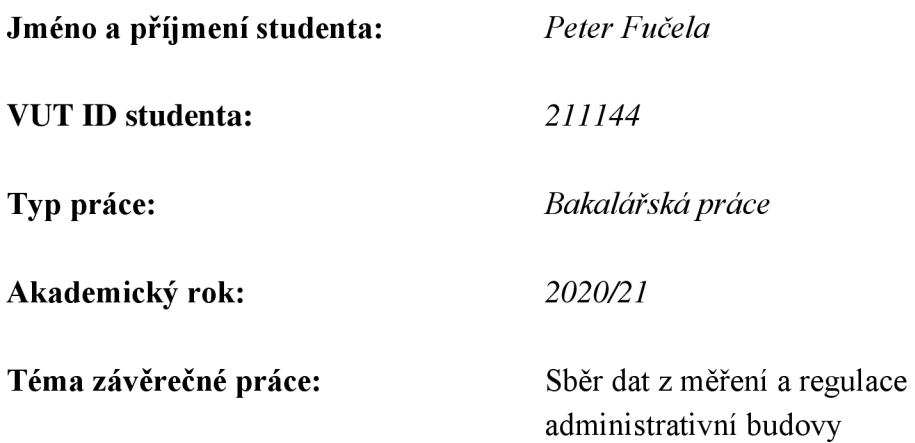

Prohlašuji, že svou závěrečnou práci jsem vypracoval samostatně pod vedením vedoucí/ho závěrečné práce a s použitím odborné literatury a dalších informačních zdrojů, které jsou všechny citovány v práci a uvedeny v seznamu literatury na konci práce.

Jako autor uvedené závěrečné práce dále prohlašuji, že v souvislosti s vytvořením této závěrečné práce jsem neporušil autorská práva třetích osob, zejména jsem nezasáhl nedovoleným způsobem do cizích autorských práv osobnostních a jsem si plně vědom následků porušení ustanovení § 11 a následujících autorského zákona č. 121/2000 Sb., včetně možných trestněprávních důsledků vyplývajících z ustanovení části druhé, hlavy VI. díl 4 Trestního zákoníku č. 40/2009 Sb.

V Brně dne: 24. května 2021

podpis autora

## **Poďakovanie**

Ďakujem vedúcemu bakalárskej práce Ing. Radekovi Štohlovi Ph.D. za účinnú metodickú, pedagogickú a odbornú pomoc a ďalšie cenné rady pri spracovaní mojej bakalárskej práce.

V Brne dňa: 24. mája 2021

podpis autora

## **Obsah**

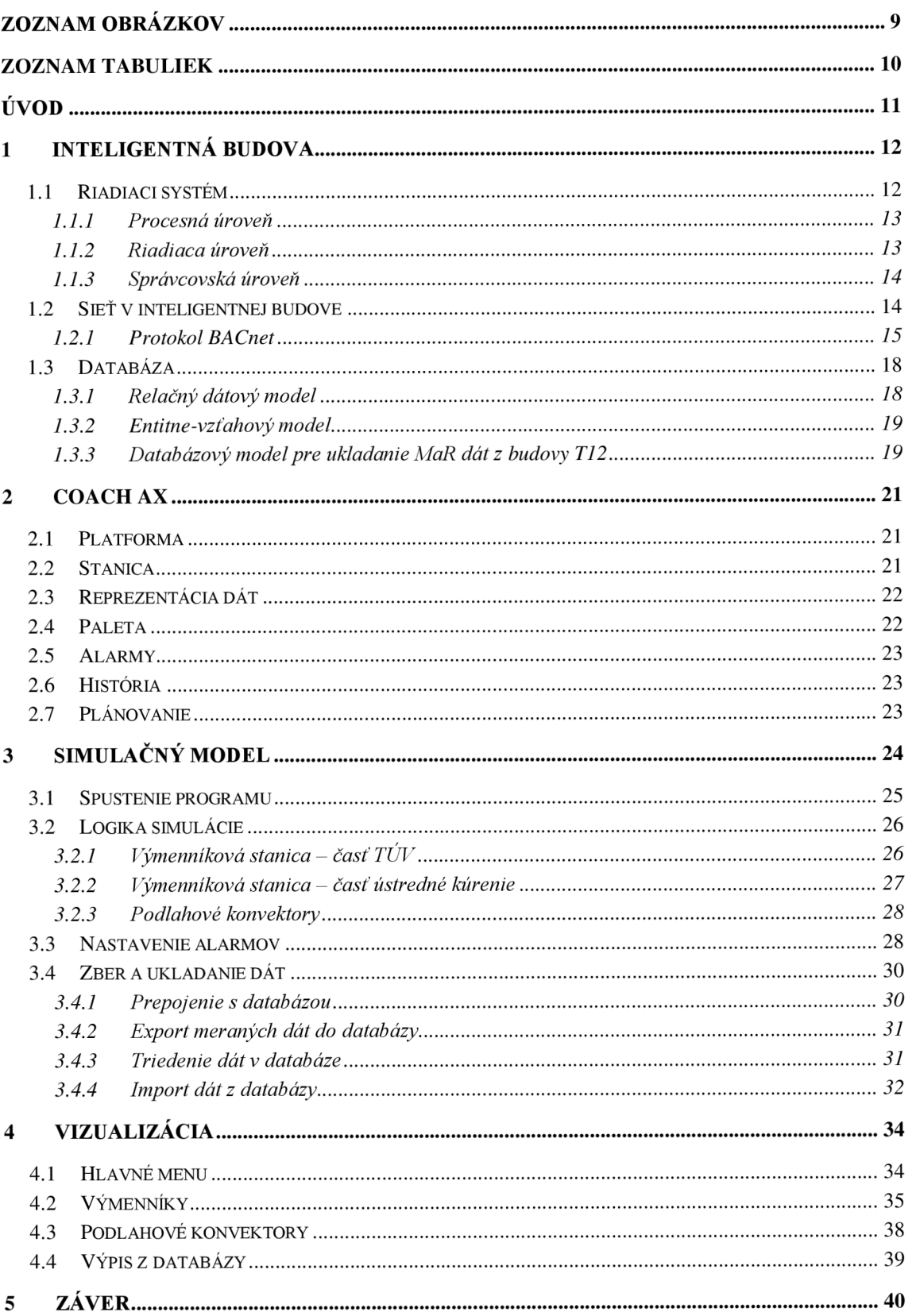

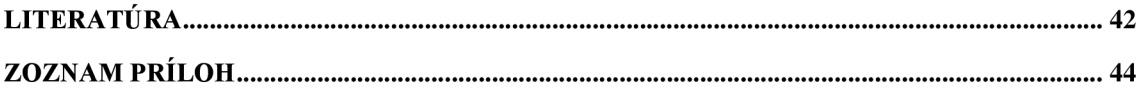

## **ZOZNAM OBRÁZKOV**

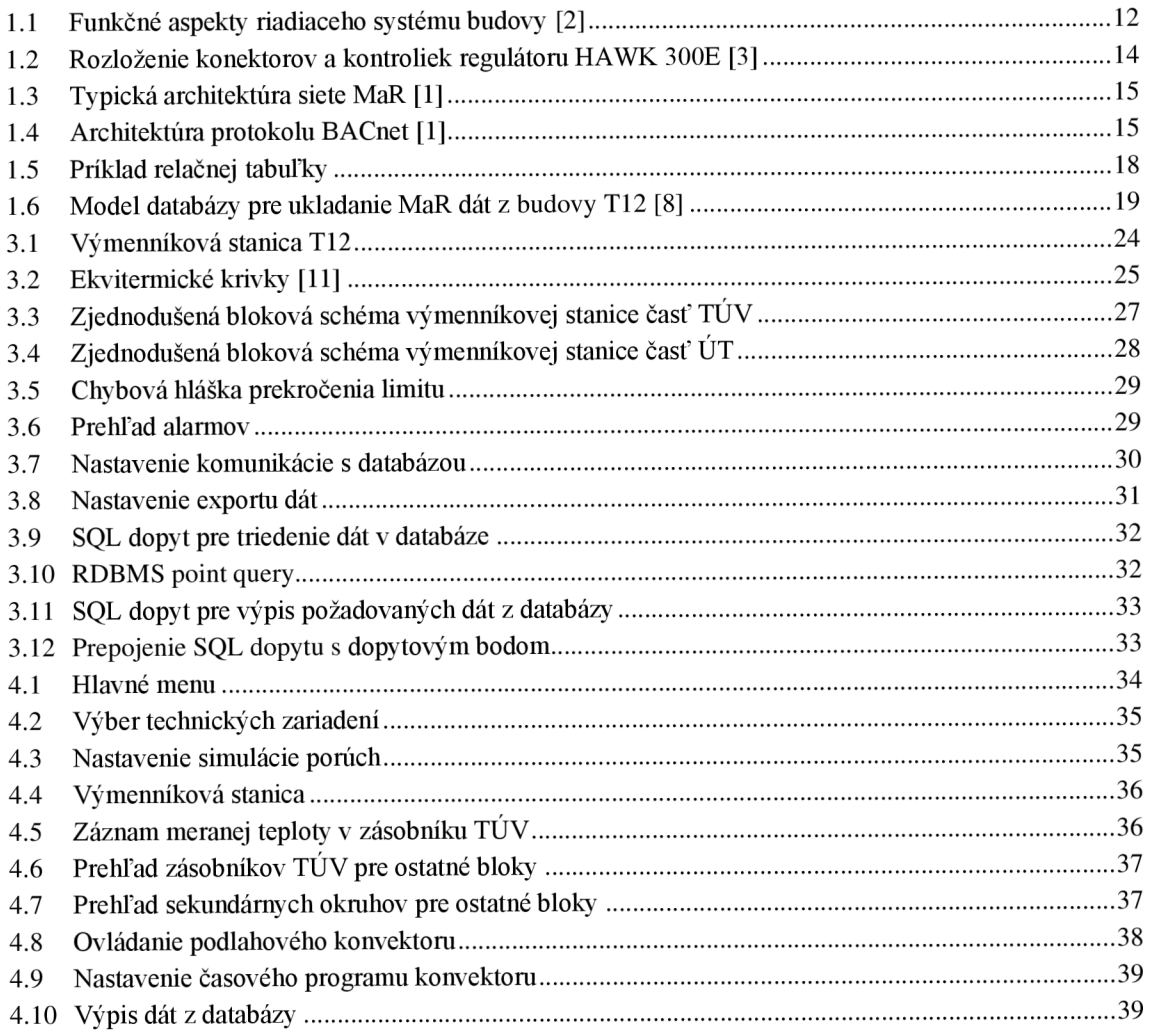

## **ZOZNAM TABULIEK**

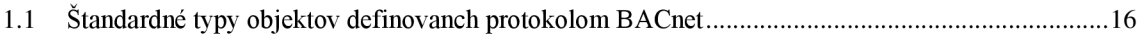

## **ÚVOD**

Každá moderná budova dnes využíva istú formu automatizovaného riadenia. Môže sa jednať o jednoduché systémy na reguláciu vykurovania v obytných jednotkách ale aj o zložité systémy, ktoré riadia chod všetkých zariadení v multifunkčných komplexoch budov. Automatizované riadenie znižuje prevádzkové náklady a zvyšuje komfort pre používateľov objektu. Pre zabezpečenie týchto cieľov pri reálnej prevádzke je dôležité inštalované systémy monitorovať a zbierať z nich dáta.

Teoretická časť práce oboznamuje čitateľa s všeobecným konceptom inteligentnej budovy. Následne je predstavený spôsob zberu a ukladania dát z merania a regulácie (MaR).

Cieľom praktickej časti práce je vytvorenie programu slúžiaceho k monitorovaniu a zberu dát z výmenníkovej stanice a podlahových konvektorov inštalovaných v administratívnej budove Technická 12. Program má za úlohu zberané dáta ukladať do databázy vytvorenej pánom Ing. Matoušem Rathouzským. Z dôvodu nedostupnosti reálnych dát je pre účely demonštrácie funkčnosti programu vytvorený jednoduchý simulačný model budovy založený na zozname premenných, ktoré sú používané v reálnom systéme. Monitorovanie výmenníkovej stanice a konvektorov bude realizované formou vizualizácie, ktorá má za úlohu poskytovať používateľovi aktuálne informácie o systéme a možnosť sledovať záznamy uložené v databáze.

### **1 INTELIGENTNÁ BUDOVA**

Pojem inteligentná budova vo všeobecnosti predstavuje súbor konštrukčných, technologických a sofrvérových riešení, ktoré efektívne využívajú prostriedky a poskytujú jej užívateľom príjemne prostredie. Okrem moderných technológií samotných by súčasné inteligentné budovy mali implementovat' aj vhodné využitie týchto technológií, inteligentný dizajn a inteligentné využitie budovy ako takej. Hlavnou motiváciou pre integráciu inteligentných systémov je zvýšenie užívateľského komfortu pri znížení prevádzkových nákladov, avšak prináša aj ďalšie benefity napr. vo forme zabezpečenia alebo zvýšenia životnosti budov [1].

Pre účely tejto práce je pojem inteligentných budov vymedzený na budovy využívajúce systém merania a regulácie (MaR). V začiatkoch 20. storočia sa jednalo najmä o objekty využívajúce pneumatické riadenie systémov HVAC, ktoré aj dnes tvoria primárnu časť MaR. V súčasnosti namiesto pneumatických regulátorov využívame mikroprocesory. Oblasť moderných inteligentných budov je široká disciplína, zahŕňajúca rôzne aspekty automatického prevádzkovania, údržby a manažmentu [2].

Moderné systémy MaR okrem iného umožňujú diaľkové, centrálne riadenie viacerých objektov, vizualizáciu dát, ich ukladanie a vyhodnocovanie. Nasledujúce pasáže sa zaoberajú práve touto oblasťou inteligentných budov.

### **1.1 Riadiaci systém**

Riadiaci systém spája jednotlivé subsystémy v budove do jedného komplexného celku. Ako napovedá obrázok 1.1, okrem samotného riadenia zabezpečuje systém aj ďalšie funkcie, medzi najdôležitejšími napríklad monitorovanie, manažment, zabezpečenie alebo zber dát. Pod riadiaci systém spadajú všetky zariadenia slúžiace k automatickému riadeniu budovy - od jednoduchých senzorov cez regulátory a integračné platformy až po monitorovacie a ovládacie stanice. Na vzájomný prenos informácií a príkazov medzi jednotlivými zariadeniami musia byť zariadenia pripojené do zdieľanej siete.

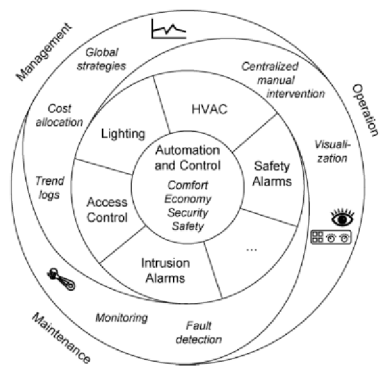

Obrázok 1.1 Funkčné aspekty riadiaceho systému budovy [2]

#### **1.1.1 Procesná úroveň**

Medzi zariadenia patriace do tejto kategórie sa zaraďujú rôzne druhy senzorov a akčných členov. Senzor je zariadenie, ktoré vykonáva všetky procesy od merania veličiny až po odosielanie vstupu do regulátoru. Vzhľadom k vykonávaným funkciám sa senzor dá rozdeliť na tri nasledovné časti:

- **• Snímač** komponent, ktorý generuje zmenu výstupnej veličiny, ako napríklad elektrický odpor alebo napätie v dôsledku zmeny meranej veličiny (teplota, tlak atď.)
- **• Prevodník** aktívne zariadenie, ktoré generuje elektrický signál ako funkciu zmeny výstupnej veličiny snímača
- **• Vysielač** zariadenie ktoré produkuje elektrický signál ako normalizovanú funkciu zmeny fyzikálnej veličiny, ktorý môže byť použitý ako vstup do regulátoru.

V praxi bývajú jednotlivé časti skombinované alebo v niektorých prípadoch nepotrebné. Napríklad v prípade termistorov je možné pripojiť snímač priamo na regulátor. Okrem vyššie spomenutých funkcií môže senzor zabezpečovať aj ďalšie funkcie, ako filtráciu šumu, priemerovanie signálu, prípadne linearizáciu. Z hľadiska výstupného signálu sa senzory delia na binárne a analógové [1].

Binárne senzory produkujú binárny výstup v závislosti od toho, či je meraná veličina nižšia alebo vyššia ako nastavený limit. Typickými zástupcami takýchto senzorov sú termostaty alebo senzory pohybu.

Analógové senzory premieňajú meranú veličiny na elektrický signál, obvykle prúd alebo napätie. Aktívne analógové senzory majú zabudovaný vysielač, ktorý premieňa meranú hodnotu na normalizovaný elektrický signál (4 - 20mA alebo 0 - 10V) a vyžadujú napájanie. Pasívne senzory obsahujú iba snímač a napájanie nevyžadujú.

V súčasnej dobe inteligentné senzory obsahujú mikroprocesor, ktorý prevádza meranú hodnotu alebo stav na digitálny signál. Navyše môže vysielať aj dodatočné dáta, napríklad informáciu o prekročení rozsahu senzora [1].

Akčné členy sú zariadenia, ktoré dostávajú príkazy z regulátora a vykonávajú mechanickú činnosť, napríklad otvorenie ventilu alebo zapnutie prístroja. K svojej funkcii vyžadujú pripojenie napájania aj riadiaceho signálu. Väčšina používaných akčných členov sú ovládané a napájané elektricky, avšak najmä v starších systémoch MaR môžeme nájsť aj pneumatické zariadenia. Niektoré akčné členy obsahujú zariadenie na odosielanie informácie o svojej aktuálnej polohe – napríklad servomotory.

#### **1.1.2 Riadiaca úroveň**

Riadiace zariadenie ovláda nejaký zo subsystémov, ako osvetlenie, vykurovanie alebo vzduchotechniku. Možno si pod ním predstaviť napríklad regulátor vzduchotechniky, alebo DALI router na ovládanie osvetlenia. Z používateľského hľadiska sa regulátor delí na štyri hlavné častí a to analógové prípadne digitálne vstupy a výstupy a sieťové vstupy a výstupy. Prostredníctvom analógových a digitálnych vstupov a výstupov získava regulátor informácie zo senzorov, rovnako ako nimi ovláda pripojené akčné členy. Sieťové vstupy a výstupy slúžia k zdieľaniu zaznamenaných, prípadne vypočítaných dát, a k získavaniu príkazov od operátora. Okrem týchto častí môže regulátor obsahovať USB port na programovanie, kontrolky, prípadne záložnú batériu. Na obrázku 1.2 je zobrazené rozloženie konektorov a kontroliek integračného regulátoru HAW K 300E od spoločnosti Honeywell, ktorý je vyrobený špeciálne pre potreby systémov merania a regulácie.

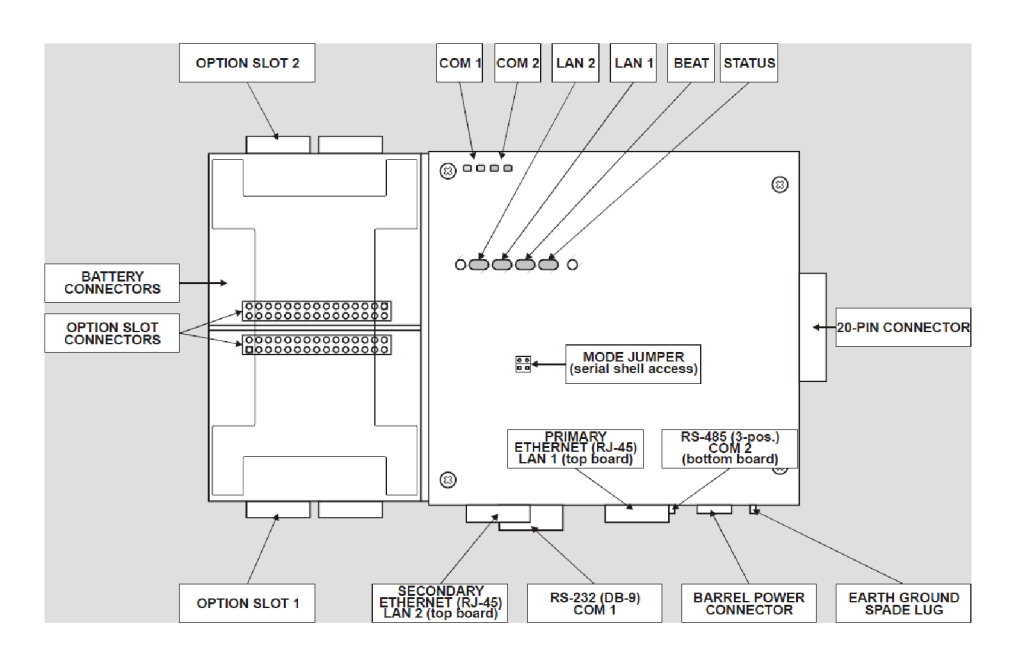

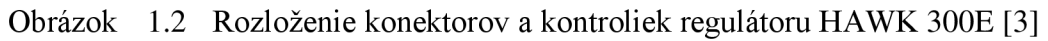

Podstatnou, hoci nie fyzickou časťou regulátora, je aj vnútorný program, ktorý interpretuje získané vstupy a generuje výstupy v závislosti na získaných vstupoch, implementovaných algoritmoch a príkazoch od operátora.

### **1.1.3 Správcovská úroveň**

Zariadenia v správcovskej úrovni sú zvyčajne počítače a riadiace centrály. Zariadenia na tejto úrovni spracúvajú veľké množstvo informácií z nižších úrovní, preto obvykle komunikujú prostredníctvom Ethernetu. Počítače na tejto úrovni poskytujú centrálne riadenie, úložisko informácií a dát a taktiež platformu a užívateľské rozhranie pre operátorov budovy.

### **1.2 Sieť v inteligentnej budove**

V inteligentných budovách býva inštalované množstvo rôznych zariadení, ktoré musia navzájom komunikovať. Práve preto je jedným zo základných predpokladov funkčného prevedenia MaR správny návrh siete. Väčšina sietí slúžiacich pre účely automatizácie budov je zložená z primárnej a sekundárnych zberníc, podobne ako zobrazuje obrázok 1.3 [1].

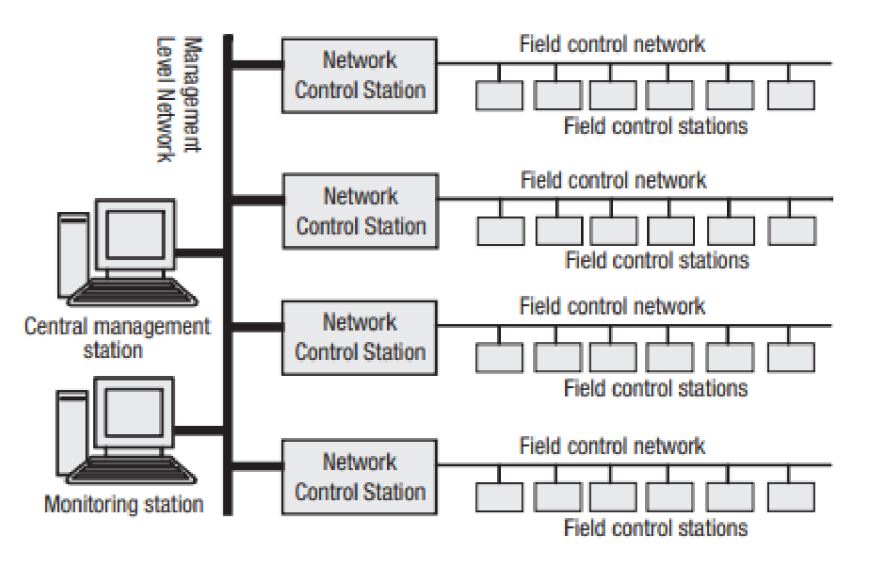

Obrázok 1.3 Typická architektúra siete MaR [1]

Sieťový protokol definuje pravidlá, podľa ktorých medzi sebou komunikujú zariadenia prepojené zbernicou. Zahŕňa všetky aspekty komunikácie – od fyzického spojenia až po spôsob, akým sú vybavované žiadosti a príkazy. Medzi najčastejšie využívané protokoly v inteligentných budovách patria v súčasnosti Modbus, PROFIBUS, LonWorks a BACnet, ktorý bude bližšie predstavený v ďalšej podkapitole [1]. LonWorks a BACnet, ktorý bude bližšie predstavený v ďalšej podkapitole [1],

### **1.2.1 Protokol BACnet**

BACnet je komunikačný protokol vyvinutý americkou asociáciou ASFfRAE. Bol navrhnutý pre aplikácie inteligentných budov, čo znamená, že jeho pravidlá pokrývajú špecifické potreby zariadení MaR. To umožňuje napríklad čítanie hodnôt zo senzorov v miestnosti, plánovanie vykurovania podľa harmonogramu alebo reagovanie na kritické stavy.

Na zaistenie kompatibility medzi zariadeniami od rôznych výrobcov využíva BACnet štandardizovaný popis zariadení pomocou objektov a definuje spôsoby akými medzi sebou môžu komunikovať. Architektúra protokolu sa delí na štyri vrstvy, ktoré sú predstavené nižšie.

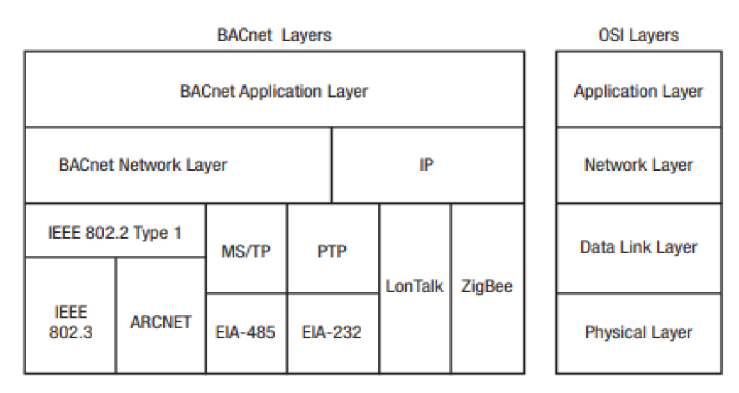

Obrázok 1.4 Architektúra protokolu BACnet [1]

#### **Aplikačná vrstva**

Aplikačná vrstva BACnet-u je rozdelená na dve časti, a to model dát, ktoré pripojené zariadenie obsahuje a skupinu funkcií (služieb), ktoré sú využívané na ich výmenu. BACnet definuje skupinu abstraktných dátových štruktúr (objektov), ktorých vlastnosti reprezentujú rôzne aspekty hardvéru, softvéru a prevádzky zariadenia.

Komunikačný softvér jednotlivých BACnet zariadení dokáže interpretovať požiadavky na prístup k dátam objektov a preložiť ich tak, aby získal dáta zo skutočných dátových typov zo zariadenia. Objekty vďaka tomu poskytujú programátorovi spôsob identifikácie zariadení a prístupu k ich dátam bez znalosti ich vnútornej architektúry [4].

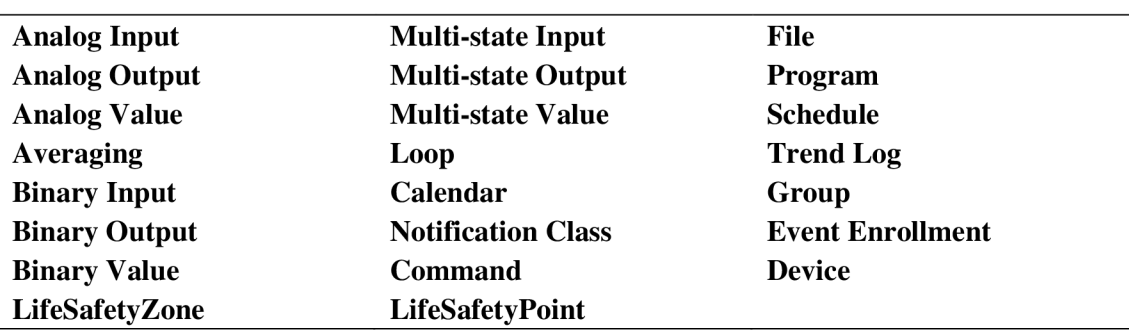

Tabuľka 1.1 Štandardné typy objektov definovaných protokolom BACnet

Každé fyzické zariadenie môže byť reprezentované ľubovoľným počtom vyššie uvedených objektov. Jedinou výnimkou je objekt *Device,* ktorý musí mať každé zariadenie priradený práve jeden [5].

Služby predstavujú príkazy, ktoré umožňujú prístup k objektom a manipuláciu s nimi. Štandardné služby sú rozdelené do šiestich kategórií podľa ich účelu:

- **• Služby alarmov a udalostí** upozorňujú na zmeny hodnôt, výskyt alarmu, umožňujú vyžiadať výpis alarmov a udalostí alebo potvrdenie alarmu
- **• Služby prístupu k objektom** umožňujú zápis a čítanie vlastností objektov, vytváranie a mazanie objektov
- **• Služby vzdialeného manažmentu zariadení** poskytujú nástroje k údržbe a riešeniu problémov so zariadeniami
- **Služby virtuálneho terminálu** umožňujú obojsmernú výmenu znakovo orientovaných dát
- **Služby prístupu k súborom** umožňujú čítanie a zápis do súborov, aktualizáciu databáz a riadiaceho softvéru
- **• Služby zabezpečenia** umožňujú overovať práva zariadení a užívateľov, prípadne šifrovať dáta

Okrem štandardom definovaných objektov (tabuľka 1.1) a služieb umožňuj e protokol BACnet definovať vlastné typy objektov a služieb alebo pridávať ďalšie vlastnosti štandardným objektovým typom.

#### **Sieťová vrstva**

Úlohou sieťovej vrstvy BACnet-u je zabezpečiť prenos správ z jednej siete do druhej bez ohľadu na použité vrstvy dátového spoja. Aby prenos fungoval, vyžaduje BACnet aby medzi dvoma zariadeniami existovala práve jedna aktívna trasa. Sieťová vrstva nepodporuje segmentáciu a skladanie správ, a teda dĺžka správy posielanej cez router je limitovaná použitou vrstvou dátového spoja na aktívnej trase. V prípade posielania dlhšej správy môže byť správa segmentovaná podľa segmentačného pravidla v aplikačnej vrstve [4],[6].

Sieťová vrstva BACnet-u definuje služby, ktoré umožňujú konfigurovat' routery, vyhľadávať aktívnu trasu medzi zariadeniami alebo udržovať dočasné spojenie k vzdialeným sieťam cez dial-up. Taktiež umožňuje routerom indikovať klientom, že sa aktívnu trasu nepodarilo nájsť.

BACnet umožňuje smerovať správy aj cez existujúce IP alebo IPX siete. Tieto protokoly sú schopné obaliť BACnet správy a prenášať ich prostredníctvom PAD s využitím sieťového tunelovania [4].

#### **Vrstva dátového spoja a fyzická vrstva**

Na úrovni vrstvy dátového spoja definuje BACnet niekoľko protokolov. Prvým z nich a zároveň najrýchlejším je Ethernet s rýchlosťou až do 1 Gbps. Na úrovni fyzickej vrstvy Ethernet podporuje všetky prenosové médiá definované IEEE 802.3. Táto možnosť je zároveň cenovo najdrahšia, a preto sa nehodí na pripájanie jednoduchých zariadení. O niečo pomalší je ARCnet s prenosovou rýchlosťou 2,5 Mbps s rovnakými možnosťami fyzického spojenia ako Ethernet. BACnet definuje aj MS/TP sieť s rýchlosťou okolo 1 Mbps s fyzickým spojením prostredníctvom krútenej dvojlinky EIA-485 (pôvodne RS-485). Táto možnosť je určená predovšetkým na pripájanie jednoduchých zariadení s nízkymi požiadavkami na prenosovú rýchlosť. Ďalšou možnosťou siete je využitie proprietárneho protokolu LonTalk vyvinutého spoločnosťou Echelon [1],[4].

Všetky vyššie uvedené protokoly slúžia pre siete LAN . Okrem toho definuje BACnet PTP protokol pre pripojenie cez telefónnu linku alebo EIA-232 (pôvodne RS-232).

V roku 2009 kvôli rýchlemu rozvoju IoT technológií zaradila asociácia ASHRAE medzi podporované protokoly aj bezdrôtový protokol ZigBee. Tento bezdrôtový protokol prináša pre BACnet systémy inteligentných budov mnoho výhod, okrem iných napríklad finančnú úsporu, jednoduchú inštaláciu a výmenu zariadení a integráciu drôtových a bezdrôtových sietí [6].

### **1.3 Databáza**

Po úspešnej integrácii zariadení do siete je potrebné získané dáta bezpečne ukladať. Záznamy sa následne používajú k sledovaniu stavu budovy, vyhodnocovaniu efektívnosti prevádzky a k odhaľovaniu prípadných porúch. Na ukladanie dát zo systému využívame databázu, čo je v podstate súbor záznamov zozbieraných za určitý čas uložený v tabuľke. Tieto dáta sú zvyčajne uložené na serveri alebo cloudovom úložisku. Na obsluhu databázy využívame DBMS (database management systém), ktorý slúži k vytváraniu a k správe databáz. Medzi hlavné úlohy DBMS patrí [7]:

- Vytváranie nových databáz a špecifikovanie vzťahov medzi nimi
- Dopytovanie na dáta uložené v databáze a ich upravovanie
- Efektívne ukladanie veľkého množstva dát
- Zálohovanie a obnova databázy v prípade poruchy
- Zabezpečenie prístupu pre viac užívateľov

### **1.3.1 Relačný dátový model**

Dátový model popisuje dáta alebo informácie. Model obecne obsahuje informáciu o štruktúre dát, ktoré chceme ukladať, operácie, ktoré je možné s dátami vykonávať a obmedzenia pre dáta, ktoré ukladáme do tabuľky (napríklad že deň v týždni je celé číslo v rozsahu  $1 - 7$ ). Relačný dátový model je založený na tabuľkách (reláciách), ktoré tvoria základ relačnej databázy. [7]

| ld      | CasZnacka               | Hodnota | <b>TypParamtrid</b>                |
|---------|-------------------------|---------|------------------------------------|
| 2455180 | 2021-03-13 23:56:23.840 | 0       | /XFUCEL/T12 D MaR TUV ZA Ohrev TUV |
| 2455181 | 2021-05-05 23:13:00.527 |         | /XFUCEL/T12_D_MaR_TUV_ZA_Ohrev_TUV |
| 2455182 | 2021-05-05 23:13:03.173 | 0       | /XFUCEL/T12 D MaR TUV ZA Ohrev TUV |
| 2455183 | 2021-05-05 23:16:19.383 |         | /XFUCEL/T12_D_MaR_TUV_ZA_Ohrev_TUV |

Obrázok 1.5 Príklad relačnej tabuľky

Relácia uvedená na obrázku 1.5 popisuje záznam meraných hodnôt: ID záznamu, čas kedy bola hodnota zaznamenaná, nameranú hodnotu a ID zariadenia, z ktorého bola hodnota získaná. Každý riadok tabuľky predstavuje jeden záznam. Stĺpce tabuľky, nazývané atribúty, definujú štruktúru a vlastností dát. Každému atribútu je možné priradiť už vyššie spomínané obmedzenie. Keďže záznamy v tabuľke nemusia byť nijako zoradené, k jednoznačnej identifikácii sa využíva špeciálny atribút nazývaný primárny kľúč (PK), ktorý je unikátny pre každý záznam. V závislosti na štruktúre dát môže byť primárny kľúč niektorý z atribútov, ktoré ukladáme alebo môžeme kľúč umelo generovať napríklad vo forme ID záznamov, ako v prípade tabuľky na obrázku 1.5. Na prepojenie dát z viacerých tabuliek sa používa ďalší špeciálny atribút - cudzí kľúč (FK), do ktorého sa kopíruje hodnota kľúča z požadovanej tabuľky.

#### **1.3.2 Entitne-vzťahový model**

Relačný model databázy je pomerne jednoduchý a k svojej funkcii využíva v zásade iba jeden koncept - reláciu. Jednoduchosť modelu umožňuje efektívnu implementáciu operácií s dátami, avšak pri úvodnom návrhu databázy je vhodnejšie začať s vysokoúrovňovým modelom poskytujúcim koncepty, ktoré presnejšie popisujú ukladané dáta a následne ho skonvertovať na relačný model [7]. Príkladom vysokoúrovňového modelu, ktorý bol využitý pri návrhu databázy na ukladanie dát v budove T12 je entitne-vzťahový model.

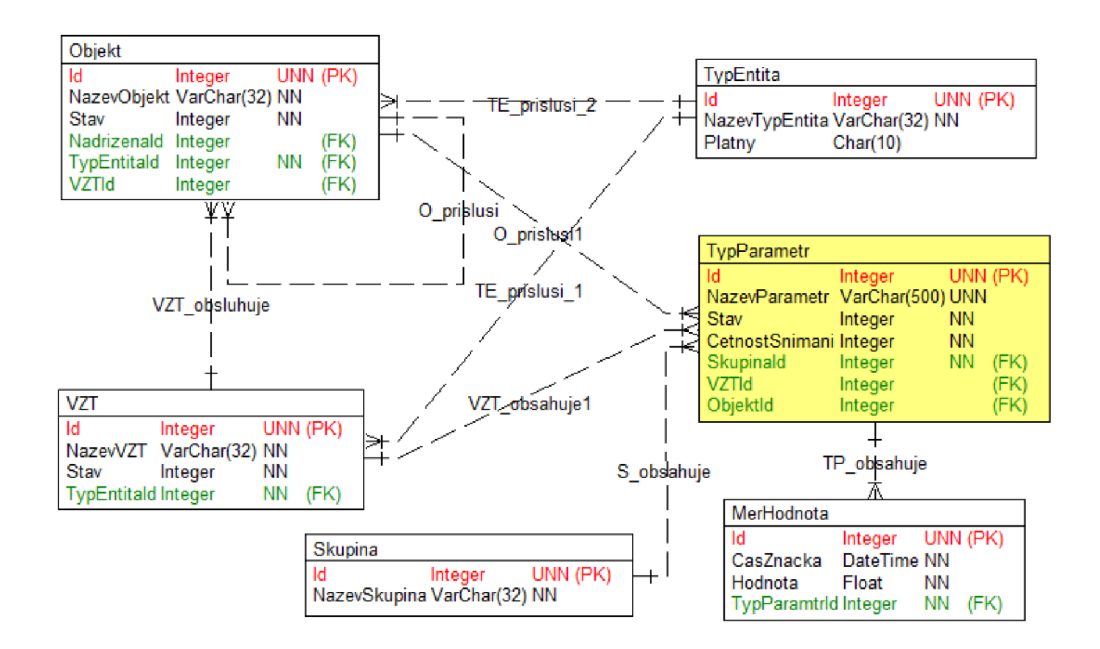

Obrázok 1.6 Model databázy pre ukladanie MaR dát z budovy TI2 [8]

Pri entitne-vzťahovom modeli je štruktúra dát reprezentovaná formou diagramu s využitím troch elementárnych typov: množín entít, atribútov a vzťahov. Entita je abstrakcia určitého objektu a niekoľko podobných entít tvorí množinu. Každý riadok z relačného modelu na obrázku 1.6 reprezentuje jednu entitu a celá tabuľka (relácia) je teda množina entít [7]. Pripomína to koncept objektového programovania stým, že ekvivalentom entity je objekt a ekvivalentom množiny je trieda. Množiny entít majú podobne ako relácie priradené atribúty, ktoré popisujú ich štruktúru. Prepojenia medzi dvoma alebo viacerými množinami sú nazývané vzťahy.

#### **1.3.3 Databázový model pre ukladanie MaR dát z budovy T12**

Súčasne používaný databázový model (obrázok 1.6) bol vytvorený v rámci bakalárskej práce [8] pánom Ing. Matoušom Rathouzským ako entitne-vzťahový model v programe CASE Studio 2. Model databázy obsahuje 6 množín entít vzájomne prepojených vzťahmi 1 :N. Každá množina má umelo generovaný primárny kľúč *ld* ako unikátne nenulové celé číslo.

Jednotlivé množiny entít sú predstavené nižšie:

- **• TypEntita** reprezentuje typ celku (budova, blok, miestnosť, zariadenie). Obsahuje názov celku a údaj o platnosti údajov v tabuľke.
- **• Objekt** reprezentuje jednotlivé bloky, budovy alebo miestnosti. Nesie údaj o názve a stave objektu. Je prepojený s súbormi *VZT* a *TypEntita.* Zároveň je prepojený sám na seba, vďaka čomu môže odkazovať na nadradené dáta (blok môže obsahovať viac miestností).
- **• VZT** reprezentuje vzduchotechnické zariadenia. Obsahuje názov a stav zariadenia. Je prepojený s *TypEntita*
- **• MerHodnota** reprezentuje uložené záznamy dát z MaR. Obsahuje údaj o čase kedy bola hodnota zaznamenaná a danú hodnotu. Je prepojená s množinou *TypParametr.*
- **• TypParametr** obsahuje frekvenciu snímania hodnoty, názov meranej hodnoty a jej stav. Je prepojený s množinami *VZT, Skupina* a *Objekt*
- **• Skupina** obsahuje údaj o názve skupiny dát ktoré zbierame, pre prípad, že sú zberané aj iné dáta ako dáta z MaR

V súčasnom modeli databázy bol zmenený názov tabuľky VZT na TZB (technické zabezpečenie budovy), aby mohla okrem vzduchotechniky reprezentovať aj iné typy zariadení. Okrem toho bolo odstránené generovanie ID tam, kde to nebolo potrebné - napríklad názvy zariadení sú unikátne, takže môžu byť použité ako primárny kľúč, čo zlepší prehľadnosť tabuliek. Táto úprava vyžaduje úpravu zmenu dátových typov atribútov, ktoré slúžia na prepájanie tabuliek. Po úprave modelu sa v nástroji CASE Studio 2 vygeneruje SQL skript, ktorý sa následne spustí v požadovanom DBMS (v prípade tejto práce MS-SQL Server Management Studio). Po spustení skriptu sa v DBMS vygenerujú tabuľky podľa vytvoreného modelu. Konkrétny postup tvorby databázy je popísaný v rámci práce pána Rathouzského [8].

## **2 COACH AX**

COACH AX je grafické vývojové prostredie založené na frameworku Niagara AX od spoločnosti Centraline. Slúži predovšetkým k vývoju riadiaceho sofrvéru pre regulátory HAWK (prípadne EAGLEHAWK) a k tvorbe grafiky pre monitorovaciu a riadiacu centrálu ARENA AX. COACH AX taktiež umožňuje spustiť stanicu na počítači. Vďaka tomu je možné posielať a ukladať údaje, alarmy a históriu zostanie bežiacich v regulátoroch HAWK priamo do počítača. Počítač s nainštalovaným softvérom COACH AX sa teda dá využiť aj ako monitorovacia a riadiaca centrála.

### **2.1 Platforma**

Každý regulátor HAWK a riadiaca PC centrála má nainštalovanú takzvanú platformu. Jedná sa o súbor nástrojov, ktorý zabezpečuje komunikáciu s hardvérom, poskytuje služby pre stanicu nainštalovanú na platforme a ukladá dôležité nastavenia o zariadení, ako napríklad IP adresu alebo informáciu o tom, ktorá stanica je aktuálne spustená [9]. Platforma umožňuje spustiť alebo zastaviť bežiacu stanicu a tiež vybrať stanicu, ktorú chceme používať. Ďalej umožňuje nastavenie DDNS, konfiguráciu dial-up modemu, aktualizáciu a zálohu sofrvéru stanice a nastavenie zabezpečenia.

### **2.2 Stanica**

Stanica obsahuje sofrvér a grafiku konkrétneho projektu. Je to kombinácia databázy, webového serveru a riadiaceho enginu. Na rozdiel od platformy je potrebné každú stanicu vytvoriť manuálne. Do stanice sa prihlasuje po pripojení do platformy cez *Application*  Director. Počítač s softvérom COACH AX môže obsahovať viac staníc, avšak aktívna môže byť vždy len jedna. Regulátor HAWK môže obsahovať stanicu iba jednu [9]. Stanica sa skladá z troch hlavných častí:

- **• Config** obsahuje služby stanice, ovládače a ovládaciu logiku
- **• Files** obsahuje grafiku a webové stránky
- **• History** obsahuje tabuľky a grafy historických dát

Väčšina nastavení stanice sa vykonáva v zložke *Config,* kde sa dajú pridávať ovládače pre rôzne typy sietí, vyhľadať zariadenia v sieti a prideliť im logiku [10].

### **2.3 Reprezentácia dát**

V stanici sú všetky dáta reprezentované takzvanými bodmi (points) . Bod je skupina komponentov, ktoré reprezentujú dátovú jednotku [10]. Body sa delia podľa dátového typu do nasledovných kategórií:

- **Boolean** reprezentuje binárnu hodnotu
- **• Numeric** reprezentuje analógovú hodnotu s 64-bitovou presnosťou
- Enumerated reprezentuje viacstavovú hodnotu
- **• String** reťazec s jedným alebo viacerými ASCII znakmi

Pre každý dátový typ môžeme bod ďalej rozdeliť do dvoch nasledovných kategórií:

- **Read-only** reprezentuje bod slúžiaci iba na čítanie, nemá žiadne vstupy
- **• Writable** reprezentuje bod, do ktorého môžeme pomocou vstupov zapisovať hodnotu, a taktiež môžeme jeho hodnotu čítať. Každý bod má maximálne 16 vstupov zoradených podľa priority zostupne. Vstup s prioritou 1 je vyhradený na núdzové prepísanie všetkých vstupov a vstup s prioritou 8 je vyhradený na manuálne prepísanie vstupov s nižšou prioritou.

Dokopy existuje 8 kombinácií základných typov. Každý bod má výstup, ktorý poskytuje informáciu o aktuálnej hodnote. Výstup okrem toho nesie informáciu o jednotke, formáte, stave *(ok, alarm, fault)* a priorite.

K bodom je možné pripojiť rozšírenia, ktoré pridávajú bodom dodatočné funkcie, ako napríklad počítadlo spínania, alarmy alebo logovanie dát. Okrem vyššie uvedených typov existujú aj body so špecifickými funkciami, napríklad matematické a logické funkcie, prípadne PUD slučka [10].

### **2.4 Paleta**

Paleta obsahuje sadu nástrojov a funkcií k tvorbe riadiacej logiky, vizualizácie a ku konfigurácii alarmov a logovania. Nástroje sú zoradené do zložiek podľa ich použitia. Zložka *kitControl* zahŕňa najpodstatnejšie funkčné bloky k tvorbe riadiaceho algoritmu (matematické a logické funkcie, PUD slučky, časovače atď.). Pomocou nej sa pridávajú vyššie spomenuté dátové body. Zložka *Alarm* obsahuje služby a rozšírenia k nastaveniu alarmov. Zložka *History* obsahuje funkcie ku konfigurácii logovania dát a zložka *Schedule* obsahuje nástroje k plánovaniu riadenia. Zložky s predponou *kitPx* obsahujú prvky slúžiace k tvorbe vizualizácie. V prípade potreby je možné doinstalovat' aj dodatočné palety z iných zdrojov, prípadne si vytvoriť vlastnú paletu [9].

### **2.5 Alarmy**

Alarm slúži k upovedomeniu operátora o tom, že sledovaná hodnota je mimo očakávaného rozsahu. Okrem toho môže byť použitý na pripomenutie pravidelnej kontroly zariadení alebo na indikáciu chyby na nejakom zo zariadení. Alarmy sa priraďujú k jednotlivým bodom, prostredníctvom rozšírení. Alarmy je možné nastaviť tak, aby po aktivovaní vydali grafické alebo zvukové hlásenie, prípadne odoslali upozornenie prostredníctvom SMS alebo e-mailu. Následne vyžadujú potvrdenie od operátora o prijatí alarmu a pokiaľ ho v stanovenom čase nedostanú, vykonajú ďalšie akcie. [9]

### **2.6 História**

V COACH AX sa záznam hodnôt nazýva ako história. Záznamy sa rovnako ako alarmy vytvárajú pomocou rozšírení k bodom. Hodnotu môžeme zaznamenávať buď vždy keď sa zmení o viac ako je predom stanovená tolerancia, alebo ich ukladať v definovaných časových intervaloch. Okrem toho je možné použiť aj delta-logging, ktorý zaznamenáva zmenu oproti poslednej zaznamenanej hodnote, čo je užitočné napríklad pri monitorovaní mesačnej spotreby. Spolu s hodnotou sa ukladá aj časová značka a stav bodu. Do histórie je možné nahliadnuť priamo v COACH AX vo forme tabuľky alebo grafu, odoslať ju do serverovej databázy, prípadne ju exportovať do pdf, html alebo csv. [9]

### **2.7 Plánovanie**

V COACH AX môžeme nastaviť vykonávanie daných udalostí podľa stanoveného rozvrhu. Do riadiacej logiky ich zakomponujeme ako funkčný blok z palety "schedules". Rozvrh ponúka niekoľko náhľadov, kde môžeme nastaviť vykonávanie udalostí podľa denného času, dňa v týždni, prípadne môžeme špecifikovať ovládanie iba v konkrétne dni v roku (napríklad počas sviatkov). Kalendáre môže zdieľať viac zariadení v sieti, čím môžeme dosiahnuť optimálne hospodárenie v celej budove [9].

### **3 SlMULAČNÝ MODEL**

Program má za úlohu simulovať funkciu výmenníkovej stanice (obrázok 3.1) umiestnenej v bloku C a vykurovanie prednáškových hál podlahovými konvektormi.

Prvá časť výmenníkovej stanice zabezpečuje prívod teplej vody pre ústredné vykurovanie. V budove T12 je systém ústredného kúrenia rozdelený na dva okruhy primárny a zmiešavací. Toto rozdelenie je potrebné pretože vzduchotechnická jednotka vyžaduje k ohrevu vzduchu vyššiu teplotu výhrevných telies ako výhrevné telesá v jednotlivých miestnostiach [11].

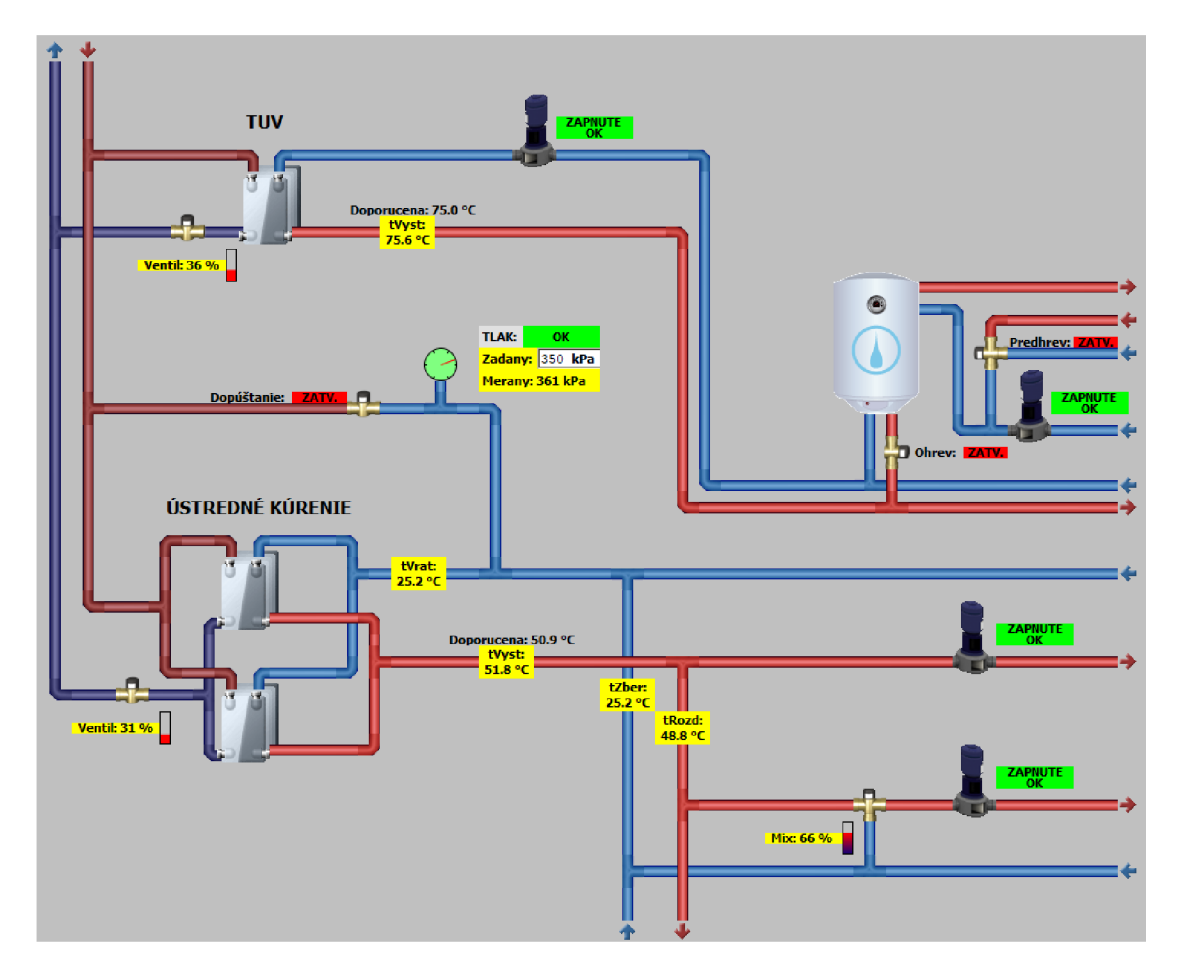

Obrázok 3.1 Výmenníková stanica TI2

Primárny okruh s vyššou teplotou vody je pripojený priamo na zdroj tepla, v tomto prípade výmenník. Samotný okruh je zložený z vykurovacej vetvy, ktorá dopravuje k výhrevným telesám horúcu vodu a z vratnej vetvy, ktorá zbiera z telies vodu ochladenú o teplo, ktoré bolo odovzdané do budovy. Teplota vody vo vykurovacej vetve primárneho okruhu je regulovaná pomocou zdroja tepla - teda otváraním a zatváraním ventilu, ktorý reguluje prietok vody z horúcovodnej prípojky cez výmenník. Požadovaná teplota vykurovacej vody je určená pomocou ekvitermických kriviek podobných tým na obrázku 3.2. Tieto krivky stanovujú závislosť teploty vykurovacej vody na vonkajšej teplote. Na základe požadovanej teploty v budove zvolíme príslušnú krivku a podľa vonkajšej teploty regulujeme teplotu vykurovacej vody [11].

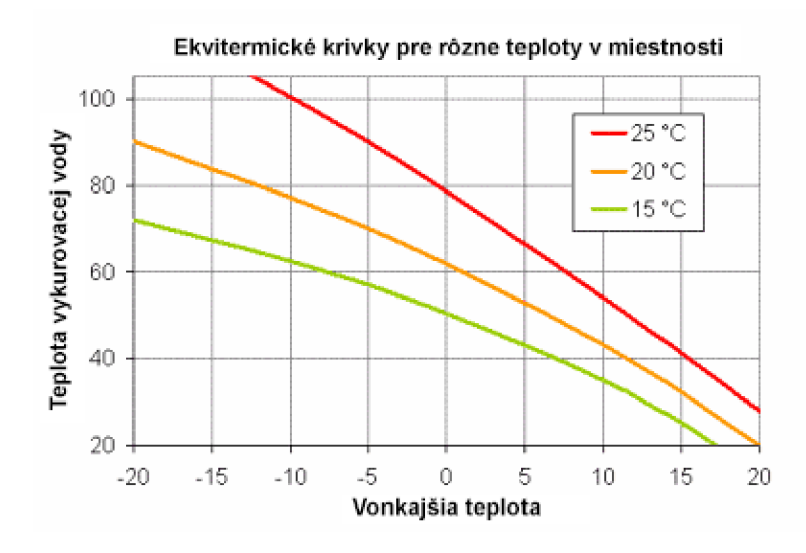

Obrázok 3.2 Ekvitermické krivky [11]

Druhá časť výmenníkovej stanice zabezpečuje prívod teplej úžitkovej vody do blokov. Táto časť obsahuje iba jeden okruh, v ktorom je voda ohrievaná pomocou výmenníku a následné dopravená k zásobníkom. Teplota vody v okruhu je opäť ovládaná pomocou ventilu, ktorý reguluje prietok horúcej cez výmenník. Teplota vody v zásobníkoch je následne regulovaná pomocou ventilu, ktorý je otváraný na základe zadanej teploty a hodnoty hysterézie.

Podlahové konvektory sú pomerne jednoduché zariadenia. V podstate je to ventilátor, ktorý má tri rýchlostné stupne a preháňa vzduch cez výhrevné teleso kým sa nedosiahne požadovaná teplota v miestnosti.

Výmenníková stanica a podlahové konvektory sú v systéme MaR reprezentované pomocou 85 dátových bodov, v ktorých je uložený aktuálny stav systému. Kompletný prehľad dátových bodov je súčasťou prílohy.

### **3.1 Spustenie programu**

K spusteniu simulačného programu je potrebné otvoriť COACH AX a prihlásiť sa do platformy. Prihlasovacie okno sa otvára cez *File, Open, Open Platform.* V prípade, že je program spustený na počítači sú prihlasovacie údaje zhodné s prihlasovacími údajmi používateľského účtu Windows. V prípade spúšťania na integračnom regulátore HAW K sa do platformy prihlasuje pomocou údajov uvedených v manuáli. Po prihlásení do platformy sa v navigačnom okne na ľavej strane zobrazí položka *Platform.* Po rozbalení položky je potrebné otvoriť *Application director* a vyhľadať stanicu s názvom "XFUCEL". V prípade, že nie je stanica spustená je nutné spustenie pomocou tlačidla *Start* na pravej strane obrazovky. Po spustení sa stav stanice zmení na *Running.* Následne sa v navigačnom okne objaví položka *Station,* do ktorej sa prihlasuje pomocou mena "admin" a hesla "hJ35M5QBBw". Vytvorený program je uložený v časti *Config/T12*. Zložka *data* obsahuje prehľad dátových bodov, ktoré sú presnou kópiou bodov v reálnom systéme merania a regulácie budovy T12. V tejto zložke je uložené aj nastavenie zberu dát a alarmov kvôli zaisteniu kompatibility v prípade použitia reálnych dát. Zložka *simulation* obsahuje simulačný model. V zložke *views/main* je uložená vizualizácia.

Samotnú simulácie nie je potrebné nijako spúšťať, je spustená ihneď po prihlásení do stanice a všetky parametre je možné meniť počas behu. Jediná požiadavka pre správne fungovanie simulácie je prístup k internetovému pripojeniu a to z dôvodu získavania dát o počasí.

### **3.2 Logika simulácie**

Simulačná logika je uložená v zložke *T12/simulation,* prístupnej po rozbalení konfiguračnej časti stanice v navigačnom okne. Simulácia je rozdelená na štyri časti podlahové konvektory (UT), časť výmenníkovej stanice, ktorá zabezpečuje teplú vodu pre ústredné vykurovanie (UT + TUV), časť výmenníkovej stanice, ktorá zabezpečuje teplú vodu pre vzduchotechniku (UT VZT) a časť výmenníkovej stanice ktorá zabezpečuje teplú úžitkovú vodu pre bloky (TUV). Okrem samotného systému je vytvorená jednoduchá simulácia vonkajšej teploty v zložke *T12/data/pocasie.* 

Vonkajšia teplota je simulovaná ako trojuholníkový signál s periódou 24h. V prípade potreby je možné periódu znížiť v nastaveniach bloku *Aktuálna teplota.* Minimálna a maximálna hodnota teploty je získavaná pomocou služby na predpoveď počasia *WeatherService.* Coach AX poskytuje zadarmo údaje o počasí iba z USA. V prípade potreby je možné získať predpoveď z Brna z aplikácií tretích strán, ktoré sú však spoplatnené. Pre účely simulácie je použitá predpoveď z Wyomingu.

#### **3.2.1 Výmenníková stanica - časť TUV**

Ventil na vstupe výmenníku je ovládaný spojito na základe teploty meranej na výstupe výmenníku a doporučenej teploty. Teplota na výstupe výmenníku je vypočítavaná na základe doporučenej teploty s oneskorením a jemnými výkyvmi. Z dôvodu názornosti simulácie je oneskorenie nastavené na 5 sekúnd a maximálna zmena na 0,2°C za sekundu. Parametre simulácie je možné upraviť v bloku *Oneskorenie.* V prípade, že používateľ zvýši hodnotu doporučenej teploty, ventil sa otvorí viac.

Teplota na výstupe je následne porovnávaná s doporučenou teplotou a v prípade, že je rozdiel väčší ako 5°C, aktivuje sa porucha prehriatia, resp. nenahriatia. Aktivácia poruchy spôsobí vyvolanie alarmu (to platí pre všetky alarmy v simulácii), a príslušne upraví otvorenie ventilu tak, aby sa meraná teplota priblížila k doporučenej. V prípade, že je hodnota meranej teploty príliš veľká, aktivuje sa porucha maximálnej teploty, ktorá spôsobí uzavretie ventilu. Čerpadlo, ktoré dopravuje vodu z výmenníku k zásobníkom je spustené, keď je výmenníková stanica v prevádzke a na hlavnom rozvode vody nebola zaznamenaná žiadna kritická porucha.

Teplota vody v zásobníkoch je regulovaná pomocou ventilu, ktorý umožňuje iba úplne otvorenie alebo zatvorenie. Okrem hodnoty teploty v zásobníku je preto nastavená aj hodnota hysterézie. To znamená, že otvorenie ventilu nezávisí len od aktuálnej teploty vody v zásobníku, ale aj od hodnoty teploty v minulosti. Pri otvorení ventilu začne teplota v zásobníku narastať a keď je ventil zatvorený tak klesá. Podobne ako pri výmenníku sa teplota vody v zásobníku porovnáva so zadanou teplotou a v prípade veľkého rozdielu teplôt sa aktivuje porucha. Jediný rozdiel je v aktivácii poruchy nenahriatia, ktorá nie je závislá od hodnoty zadanej teploty, ale aktivuje sa v prípade, že teplota v zásobníku klesne pod 45°C. To je najmä z hygienických dôvodov, aby sa zabránilo premnoženiu baktérií v zásobníku. Čerpadlo, ktoré posúva vodu z zásobníku do blokov je ovládané na základe povelu z časového programu (kalendára, ktorý určuje dni a čas kedy má byť spustené). Na obrázku 3.3 je uvedená zjednodušená schéma princípu fungovania výmenníkovej stanice pre rozvod teplej úžitkovej vody. Kompletná schéma implementácie je súčasťou digitálnej prílohy.

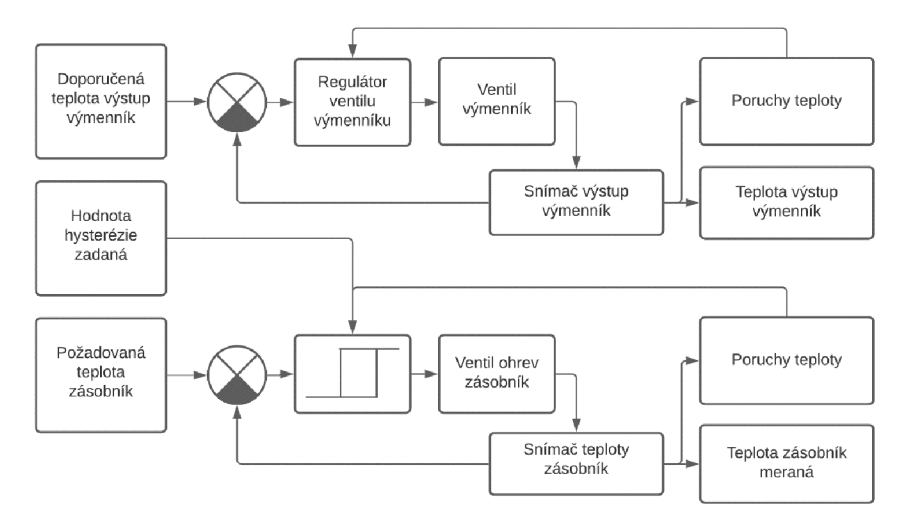

Obrázok 3.3 Zjednodušená bloková schéma výmenníkovej stanice časť TÚV

#### **3.2.2 Výmenníková stanica - časť ústredné kúrenie**

Teplota na výstupe výmenníku je regulovaná spojitým ventilom rovnako ako v prípade výmenníku na TÚV. Na rozdiel od výmenníku TÚV nieje požadovaná hodnota teploty nastavená používateľom ale určená na základe ekvitermickej krivky.

Používateľ môže nastaviť sklon krivky zadaním teploty vykurovacej vody pri +15°C a  $-15^{\circ}$ C a jej posun. Požadovaná hodnota teploty na výstupe výmenníka je následne určená z tejto krivky podľa toho, aká je aktuálna vonkajšia teplota. Teplota na výstupe výmenníku je simulovaná rovnako ako v prípade výmenníku TÚV pomocou oneskorenia a výkyvov. Voda v primárnom okruhu je poháňaná pomocou podávacieho čerpadla, ktoré je spustené v prípade požiadavky na vykurovanie. Dopúšťací ventil je otváraný na základe rozdielu meraného a zadaného tlaku.

Doporučená teplota vody vo vykurovacej vetve sekundárneho okruhu je určená rovnako na základe ekvitermickej krivky. Používateľ môže nastaviť požadovanú teplotu v bloku, čím posúva krivku smerom nahor alebo nadol. Podľa doporučenej teploty a teploty v rozdeľovacej a zbernej vetve sa následne otvára zmiešavací ventil. Základný princíp výmenníkovej stanice zabezpečujúcej teplú vodu pre ústredné kúrenie je zobrazený na obrázku 3.4. Kompletná schéma implementácie je súčasťou digitálnej prílohy.

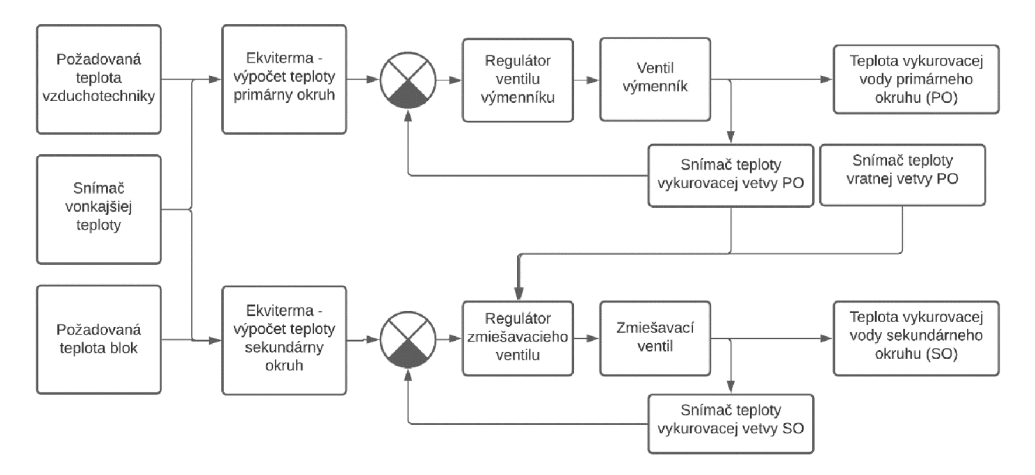

Obrázok 3.4 Zjednodušená bloková schéma výmenníkovej stanice časť ÚT

Aj v tomto prípade je simulovaná odozva na rôzne poruchy, napríklad ovládanie ventilov v prípade porúch prehriatia a nenahriatia, vypnutie systému v prípade poruchy podávacieho čerpadla alebo tlaku, či zatvorenie zmiešavacieho ventilu pri poruche čerpadla v sekundárnej vetve.

#### **3.2.3 Podlahové konvektory**

Požadovaná teplota v halách môže byť nastavená buď manuálne na danú hodnotu, alebo pomocou časového programu v ktorom nastavíme požadovanú teplotu v halách v určité dni a hodiny. Táto teplota sa následne porovnáva s meranou teplotou a veľkosť rozdielu teplôt určuje stupeň rýchlosti ventilátora. Pri automatickom ovládaní sa ventilátor sám vypne pokiaľ je teplota v miestnosti vyššia ako požadovaná, a opäť sa zapne až keď sa teplota v miestnosti priblíži požadovanej. V prípade, že je ventilátor vypnutý, teplota v miestnosti klesá alebo stúpa podľa hodnoty rozdielu vonkajšej a vnútornej teploty.

### **3.3 Nastavenie alarmov**

Hodnoty zadávané používateľom sú ošetrené proti kritickým stavom nastavením rozsahu povolených hodnôt priamo v dátových bodoch. V prípade, že je zadaná hodnota mimo rozsahu, hodnota sa nezmení a zobrazí sa chybové okno (obrázok 3.5) s popisom problému a informácii o povolenom rozsahu.

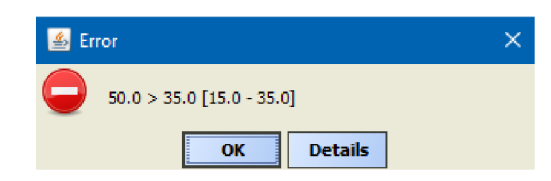

Obrázok 3.5 Chybová hláska prekročenia limitu

Numerické body s meranými hodnotami umožňujú nastaviť alarm pri prekročení povoleného rozsahu, avšak každej meranej hodnote v systéme prislúcha bod s binárnou hodnotou, ktorý reprezentuje poruchu tejto veličiny. Z dôvodu prehľadnosti sú preto alarmy viazané iba na binárne body porúch. Priradenie a nastavenie alarmov pre jednotlivé body je prístupné po rozbalení bodu poruchy v zložke *data* pod názvom *BooleanCommandFailureAlarmExt.* Aktivácia porúch je nastavená v časti *simulation,*  avšak simulačný model je vytvorený tak, že merané hodnoty nedosiahnu takú hodnotu aby spôsobili poruchu. Z dôvodu overenia funkčnosti je preto možné manuálne aktivovať poruchu cez tlačidlá vo vizualizácii.

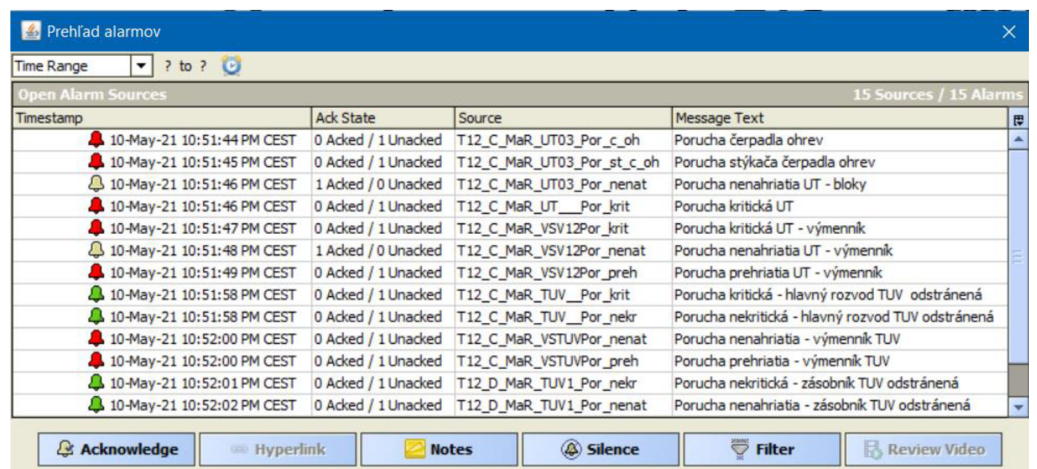

#### Obrázok 3.6 Prehľad alarmov

Pri aktivácii poruchy zaznie zvukové znamenie, ktoré upozorní používateľa na problém v systéme. Informácia o poruche sa následne uloží do prehľadu alarmov (obrázok 3.6), ktorý je prístupný z vizualizácie. Používateľovi sa zobrazí informácia o čase vzniku poruchy, stave a zdroji poruchy a popis problému. Červený symbol pri poruche znamená, že stav, ktorý spôsobil poruchu stále trvá, zelený značí, že problém nastal ale už bol odstránený. Používateľ môže alarm potvrdiť označením alarmu a stlačením tlačidla *Acknowledge.* Ak je potvrdený zelený alarm, odstráni sa zo zoznamu. Pri potvrdení červeného alarmu zostane alarm v zozname, ale používateľ naň nebude ďalej upozornený vo vizualizácii. Odstránenie zo zoznamu je možné až po odstránení poruchového stavu.

### **3.4 Zber a ukladanie dát**

COACH AX umožňuje ukladať históriu dát v bodoch pridaním rozšírenia z palety *history*. Existujú dva typy rozšírení – jedno ukladá dáta v stanovených intervaloch a druhé vždy pri zmene hodnoty. Pri návrhu zberu dát je potrebné zvážiť ako často sa bude daná hodnota meniť. Najmä v prípade porúch, ktoré sa pravdepodobne budú vyskytovať len niekoľkokrát ročne je zbytočné ukladať hodnotu každú sekundu. Naopak v prípade meraných hodnôt, kde šum môže spôsobiť zmenu hodnoty každú sekundu, je vhodnejšie stanoviť interval po ktorom sa hodnota uloží.

Z tohto dôvodu je pri všetkých booleovských bodoch použité ukladanie dát iba pri zmene hodnoty. Takéto ukladanie je použité aj pri numerických bodoch, ktorých hodnotu volí používateľ (napríklad zadaná teplota). Numerické body, ktoré predstavujú merané (v tomto prípade simulované) hodnoty majú nastavené ukladanie hodnoty každých 15 sekúnd. Zber dát je možné spustiť v časti *Services/HistoryService* po označení všetkých dátových bodov kliknutím na tlačidlo *Enable Collection* v hornej lište.

#### **3.4.1 Prepojenie s databázou**

Pre export dát do databázy je potrebné pridať do zložky *Drivers* v konfiguračnej časti stanice prvok *RdbmsNetwork.* Prvok sa nachádza vo všetkých paletách s predponou *rdb*  (relačná databáza). Následne je do tohto prvku potrebné pridať ovládač podľa typu použitej databázy [12]. V prípade tejto práce je použitá databáza SQL Server, ale COACH AX umožňuje pridať ovládače aj pre iné typy databáz. Potrebný ovládač je uložený v palete *rdbSqlServer* pod názvom *SqlServerDatabase.* Po kliknutí na ovládač sa zobrazia vlastnosti (obrázok 3.7), v ktorých sa nastavuje komunikácia s databázou.

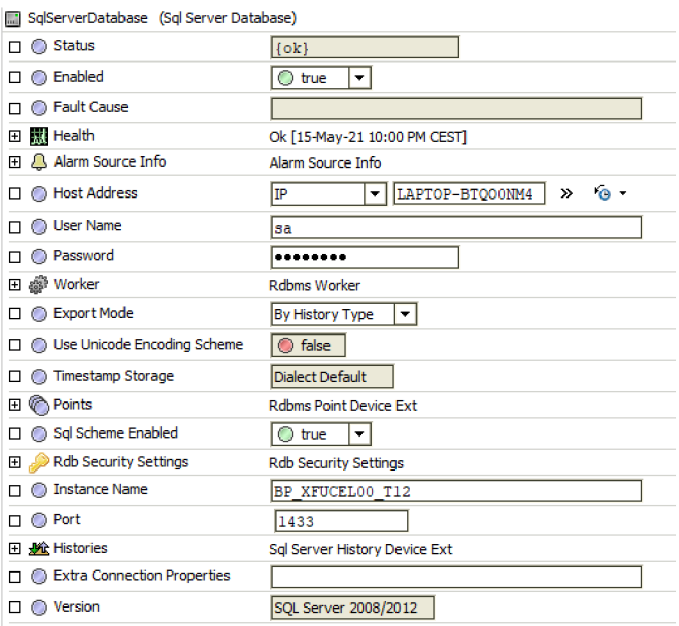

Obrázok 3.7 Nastavenie komunikácie s databázou

Vo vlastnostiach je potrebné povoliť komunikáciu s databázou v časti *Enabled,*  vyplniť IP adresu serveru na ktorom je databáza uložená a vyplniť prihlasovacie údaje do databázy. Položka Export Mode určuje, akým spôsobom sú dáta z COACH AX v databáze uložené. Mód *By History Id* vytvorí v databáze osobitnú tabuľku pre každú ukladanú premennú. Vzhľadom na to, že v budove T12 existuje cez 2000 zaznamenávaných bodov je tento mód nevhodný a komplikuje manipuláciu s dátami. Mód *By History Type* použitý v tejto práci ukladá dáta iba do dvoch tabuliek - pre numerické hodnoty a binárne hodnoty. V prípade, že databáza neslúži len na export ale aj import dát, položka *Sql Schéme Enabled* musí byť povolená. V časti *Instance Name* je uložený názov databázy do ktorej budú dáta ukladané. Správne nastavenie komunikácie s databázou sa overuje tlačidlom *Ping,* ktoré je prístupné z časti *Actions* ovládača stanice. Pri správnom nastavení sa zmení status ovládača na *ok.* [12]

### **3.4.2 Export meraných dát do databázy**

Export dát do databázy sa nastavuje v položke *Histories,* ktorá je prístupná z ovládača databázy. Stlačením tlačidla *Discover* sa v okne *Discovered* zobrazia všetky dostupné histórie v stanici. Po označení všetkých histórií a stlačení tlačidla *Add* sa zobrazí okno s nastaveniami exportu dát (obrázok 3.8). Vhodné nastavenie názvu *History Id* výrazne zjednoduší následné triedenie dát v databáze. V rámci práce je použitý formát */stanica/budova\_blok\_skupina\_TZB\_časť\_názov.* Po nastavení intervalu aktualizácie dát v časti *Execution Time* a následnom povolení exportu v časti *Enabled* sa v databáze vytvoria tabuľky s nameranými hodnotami.

| <b>B</b> Edit                                                                                                    |                                                                                                    |                                                                                                    |  |
|----------------------------------------------------------------------------------------------------|----------------------------------------------------------------------------------------------------|----------------------------------------------------------------------------------------------------|--|
| AL XFOCEL TIZ D Mak TOV ZA TEPIOTA GOD ZASODNIK<br>XE XFUCEL_T12_D_MaR_TUV_ZA_Teplota_hystereze_zadana<br>XE XFUCEL_T12_D_MaR_TUV_ZA_Teplota_zadana_zasobnik<br>XE XFUCEL_T12_D_MaR_TUV_ZA_Teplota_zasobniku | /XFUCEL/FIZ D_MaR_TUV_ZA_Teplota_dop_zasobnik<br>/XFUCEL/T12_D_MaR_TUV_ZA_Teplota_hystereze_zadana<br>/XFUCEL/T12_D_MaR_TUV_ZA_Teplota_zadana_zasobnik<br>/XFUCEL/T12_D_MaR_TUV_ZA_Teplota_zasobniku | 2000 AM (Sun Monifice Wed Thurm Sat ) true<br>2:00 AM {Sun Mon Tue Wed Thu Fri Sat } true<br>2:00 AM {Sun Mon Tue Wed Thu Fri Sat } true<br>2:00 AM {Sun Mon Tue Wed Thu Fri Sat } true |  |
| XE XFUCEL_T12_D_MaR_TUV_ZA_Ventil_ohrev                                                                                                    | /XFUCEL/T12_D_MaR_TUV_ZA_Ventil_ohrev                                                                                                    | 2:00 AM {Sun Mon Tue Wed Thu Fri Sat } true                                                                                                    |  |
| <b>O</b> Name<br>XFUCEL T12 D MaR TUV ZA Povel<br>History Id<br>/ XFUCEL                                                                                                    | / T12 D MaR TUV ZA Pov                                                                                                    |                                                                                                    |  |
| Interval<br>Time Of Day<br><b>Execution Time</b><br>Interval<br>۰                                                                                                    | $[000000h 02m 00s]$ [1ms - +inf]<br>Start Time 12:00:00 AM CEST End Time 11:59:59 PM CEST<br>Days Of Week   Sun   Sun   Mon   Tue   Wed   Thu   Thu   Fri   Sat                                      |                                                                                                    |  |
| $\circ$ true<br><b>C</b> Enabled<br>$\overline{\phantom{a}}$                                                                                                    | OK<br>Cancel                                                                                                    |                                                                                                    |  |

Obrázok 3.8 Nastavenie exportu dát

### **3.4.3 Triedenie dát** v **databáze**

Po úspešnom nastavení exportu dát sú v databáze uložené štyri nové tabuľky. Tabuľky *HISTORY\_CONFIG* a *HISTORY\_TYPE\_MAP* obsahujú údaje o nastaveniach histórií a z hľadiska zberu dát sú nepotrebné. Dáta exportované zo stanice sú uložené v tabuľkách *HISTORYBOOLEANTRENDRECORD* a *NUMERICBOOLEANTRENDRECORD.*  Formát obidvoch tabuliek je rovnaký - záznamy obsahujú časovú značku, meranú hodnotu a názov histórie. Okrem toho obsahujú ďalšie informácie o stave záznamu, ktoré ale nie sú pre ukladanie do databázy užitočné.

Tabuľky *Objekt, Skupina, TypEntita* a *TZB,* ktoré vznikli po spustení skriptu vytvoreného v programe CASE Studio 2 (kapitola 1.3.3) je potrebné vyplniť ručne. Na vyplnenie tabuľky *TypParametr,* do ktorej sa ukladajú názvy histórií bol vytvorený dopyt (súčasť digitálnej prílohy), ktorý vyhľadá všetky unikátne názvy v zázname meraných hodnôt a na základe názvov vyplní tabuľku *TypParametr.* Tento dopyt je potrebné vykonať iba v prípade, že sa do databázy začnú ukladať novo pridané histórie. Zápis nových hodnôt do tabuľky *MerHodnota* sa realizuje formou dopytu uvedeného nižšie. Uvedený dopyt je automaticky vykonávaný zo stanice pomocou bodu (obrázok 3.10) každú minútu.

```
insert into dbo.MerHodnota(CasZnacka,Hodnota,TypParamtrId)
select TIMESTAMP, VALUE, HISTORY ID from dbo.HISTORYBOOLEANTRENDRECORD
where not exists(select * from dbo.MerHodnota where(
dbo.MerHodnota.CasZnacka = dbo.HISTORYBOOLEANTRENDRECORD.TIMESTAMP and 
dbo.MerHodnota.Hodnota = dbo.HISTORYBOOLEANTRENDRECORD.VALUE and 
dbo.MerHodnota.TypParamtrld = dbo.HISTORYBOOLEANTRENDRECORD.HIST0RY_ID))
```
Obrázok 3.9 SQL dopyt pre triedenie dát v databáze

#### **3.4.4 Import dát z databázy**

Na prenos dát z databázy je potrebné v ovládači stanice vytvoriť bod *RDBMS point query* (obrázok 3.10), do ktorého sa priradí SQL dopyt a perióda vykonávania. Základ SQL dopytu, ktorý skladá dáta z relačnej databázy dojednej prehľadnej tabuľky je prevzatý od autora databázy [8]. Pôvodný dopyt vyžadoval vytvorenie osobitného bodu pre každú zaznamenávanú históriu a časový rozsah, čo by pri použití reálnych dát z budovy vyžadovalo ručné vytvorenie približne 8000 bodov s rozdielnymi dopytmi.

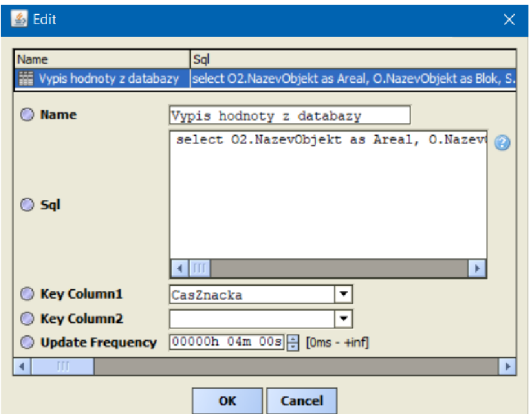

#### Obrázok 3.10 RDBMS point query

Kvôli zjednodušeniu budúcej práce s programom bol v časti *T12/querybuilder*  vytvorený automatický generátor SQL dopytu, ktorý umožňuje používateľovi skrz vizualizáciu vybrať konkrétnu históriu a ľubovoľný časový rozsah. Výsledný formát SQL dopytu je uvedený na obrázku 3.11, červený text sa mení podľa požiadavky používateľa.

```
select
02.NazevObjekt as Areal.
O.NazevObjekt as Blok, 
S.NazevSkupina as SkupinaDat,
V.NazevTZB as TZB, 
M.CasZnacka, 
M.Hodnota, 
TP.NazevParametr 
from MerHodnota M 
left join TypParametr TP on TP.NazevParametr = M.TypParamtrId
left join Skupina S on S.NazevSkupina = TP.SkupinaId
left join TZB V on V.NazevTZB = TP.VZTId
left join Objekt 0 on 0.Id = TP.ObjektId
left join Objekt 02 on 02.Id = 0.Nadrizenald
where TP.NazevParametr = '/XFUCEL/T12 C MaR TUV HR Cerpadlo nabijacie'
and CasZnacka between '2021-05-05 12:00:00.000' and '2021-05-12 12:00:00.000' 
order by M.CasZnacka desc
```
Obrázok 3.11 SQL dopyt pre výpis požadovaných dát z databázy

Hlavný problém, ktorý bolo v rámci generátora potrebné vyriešiť je, že COACH AX nemá dátové typy ani funkcie pre prácu s časovými značkami. Časová značka je preto rozdelená na jednotlivé reťazce, prevedená na čísla apo manipulácii prevedená späť na reťazec príslušného tvaru. Okrem toho bolo potrebné ošetriť rôzne stavy pri prechode časových úsekov, napríklad pri výbere dát za poslednú hodinu 1.1.2021 o 0:30 vytvoriť časovú značku v tvare 31-12-2020 23:30:00.000.

Po uložení výsledného dopytu z generátoru do reťazca je potrebné vytvoriť prepojenie kliknutím pravým tlačidlo myši na bod reprezentujúci reťazec a zvoliť možnosť *Link Mark.* Následne je nutné vyhľadať už vytvorený dopytový bod (obr. 3.10) v navigačnom okne a po kliknutí pravým tlačidlom zvoliť možnosť *Link From.* V okne *Link*  (obrázok 3.12) je potrebné prepojiť výstup bodu s SQL dopytom a SQL vstup dopytového bodu. Prepojenie sa vytvorí po stlačení tlačidla OK a pri správnom nastavení sa v dopytovom bode zobrazí požadovaný výpis z databázy.

| $\left  \frac{d}{dx} \right $ Link                                                                       |   | ×                                                                                                    |  |
|----------------------------------------------------------------------------------------------------|---|----------------------------------------------------------------------------------------------------|--|
| final SQL query [Source]                                                                                 |   | <b>Vypis hodnoty z databazy [Target]</b>                                                                       |  |
| Facets<br>Propagate Flags<br>Select<br>Number Values<br>2 Zero Based Select<br>$\Box$ Out<br>$\Box$ In A | ⇔ | Status<br><b>Fault Cause</b><br><b>Enabled</b><br><b>Update Frequency</b><br>Last Update<br>Sal<br>Key Column1 |  |
| $=$ In B<br>$=$ In C<br>Link final\$20SQL\$20query.out -> Vypis\$20hodnoty\$20z\$20databazy.sql<br>OK    |   | Key Column2<br>Execute<br>Cancel                                                                               |  |

Obrázok 3.12 Prepojenie SQL dopytu s dopytovým bodom

## **4 VlZUALIZÁCIA**

Vizualizácia sa skladá z ôsmich hlavných okien, medzi ktorými je možné prechádzať. Hlavné okná slúžia najmä k navigácii a k sledovaniu stavu systému. Okrem týchto okien je vo vizualizácií zahrnutých niekoľko vyskakovacích okien, v ktorých je možné napríklad nastavovať parametre, spravovať alarmy alebo sledovať grafy meraných veličín. Vizualizácia je uložená v zložke *T12/views/main.* Pokiaľ sa nezobrazuje, je potrebné kliknúť pravým tlačidlom myši na zložku *main* a v položke *Views* zvoliť možnosť *main.* Pri tvorbe vizualizácie boli použité grafické prvky z paliet *kitPx, kitPxBuilding, kitPxGraphics* a *kitPxHvac.* 

### **4.1 Hlavné menu**

Po spustení vizualizácie sa používateľ dostane na hlavné menu (obrázok 4.1). Na ľavej strane je zobrazená predpoveď počasia na aktuálny a ďalší deň. V prípade, že sa na ďalší deň počasie výrazne zmení (pri aktuálnom nastavení zmena o viac ako 5 stupňov), rozsvieti sa varovanie v pravom rohu, vďaka čomu môže správca adekvátne zareagovať - napríklad zapnúť vykurovanie. V spodnej časti je tlačidlo ktorým sa zobrazuje prehľad alarmov (obrázok 3.6) a tlačidlo prístupu k dátam z databázy. Ak sa v budove vyskytne porucha, rozsvieti sa červená kontrolka vedľa tlačidla *Prehľad alarmov.* Na pravej strane sú tlačidlá na voľbu bloku. V rámci práce boli spracované zariadenia v bloku C, ostatné tlačidlá sú momentálne zablokované.

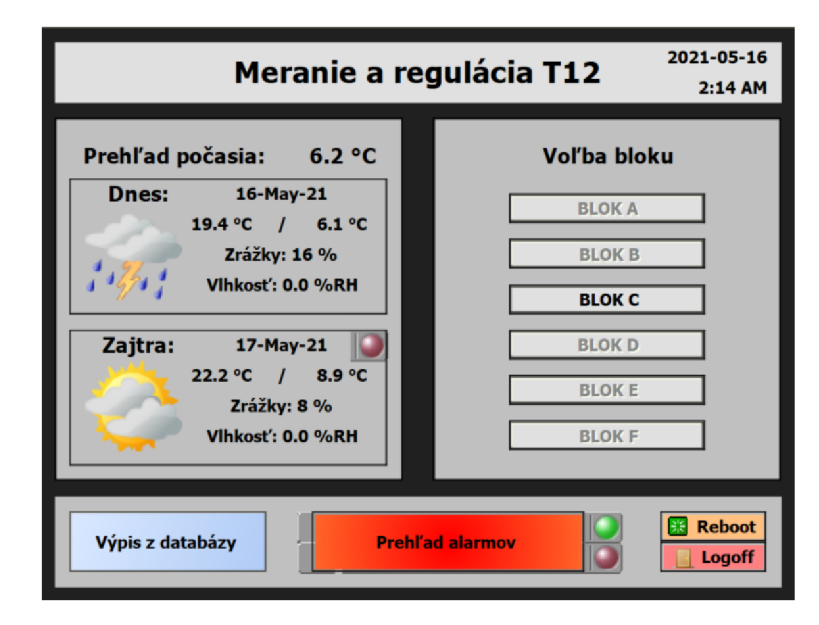

#### Obrázok 4.1 Hlavné menu

Po zvolení bloku sa používateľ dostane do menu s výberom technických zariadení v budove (obrázok 4.2). Tlačidlo *Back* zobrazí posledné zobrazené okno a tlačidlo *Menu*  odkazuje na hlavné menu. Okrem toho sú k dispozícií tlačidla k restartu stanice a k odhláseniu zo stanice. Tieto tlačidlá sú zahrnuté vo všetkých hlavných oknách.

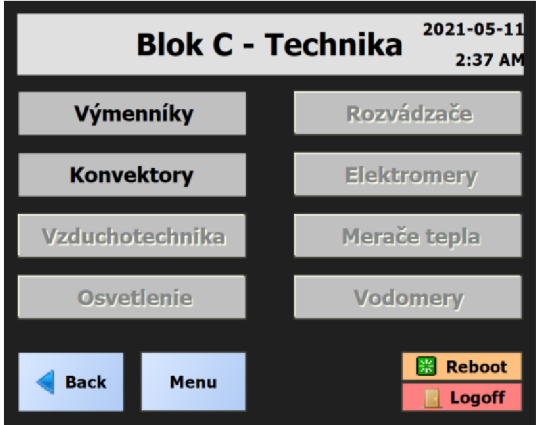

Obrázok 4.2 Výber technických zariadení

### **4.2 Výmenníky**

Okno výmenníky (obrázok 4.4) zobrazuje aktuálny stav výmenníkovej stanice. Pri ventiloch ovládaných spojito je udávaná hodnota otvorenia ventilu v percentách a vizuálny ukazovateľ otvorenia. Stav dvojstavových ventilov a čerpadiel je reprezentovaný slovne a zmenou farby pozadia textu. Stav čerpadla je okrem toho znázornený aj formou animácie. V blokoch na rohu sú zobrazené poruchy systému, ktoré je možné odsimulovať v oknách *Nastavenie simulácie porúch* (obrázok 4.3). V prípade že porucha nebola potvrdená operátorom, začne ukazovateľ poruchy blikať. V ľavom bloku je okrem porúch zobrazený aktuálny prevádzkový režim systému a tlačidlo, v ktorom je možné nastaviť zimný režim. Hodnotu teploty vody v zásobníku, požadovanej teploty v blokoch a tlaku v potrubí zadáva používateľ v bielych boxoch. Parametre ekvitermickej krivky sa nastavujú vo vyskakovacom okne, ktoré sa zobrazí po stlačení tlačidla v spodnej časti obrazovky. Po zadaní hodnoty je potrebné voľbu potvrdiť stlačením klávesy Enter.

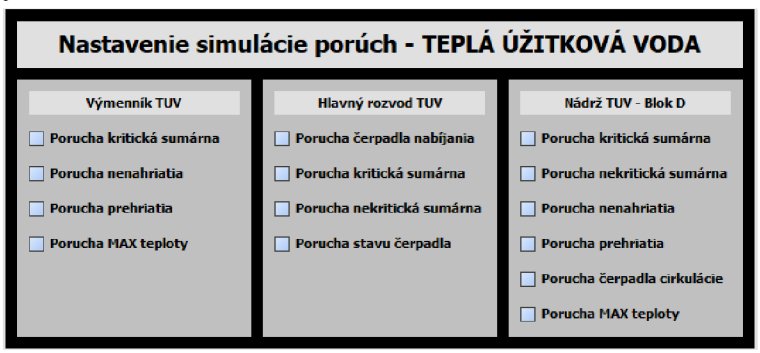

Obrázok 4.3 Nastavenie simulácie porúch

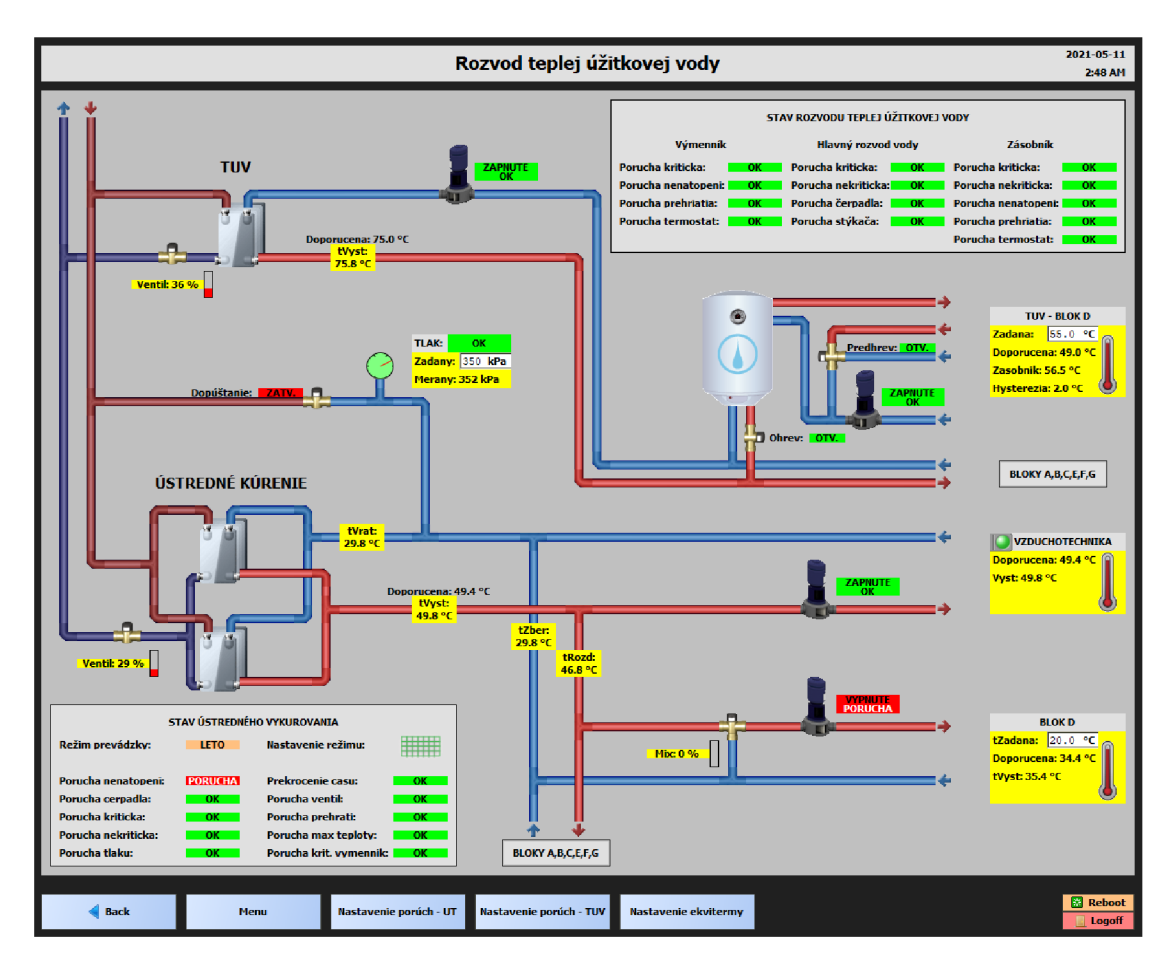

Obrázok 4.4 Výmenníková stanica

Merané hodnoty v žltých boxoch sa pri prechode myšou zvýraznia a po kliknutí sa zobrazí vyskakovacie okno s grafom nameraných hodnôt. Na obrázku 4.5 je zobrazená ukážka priebehu teploty vody v zásobníku. V hornej lište je možné zmeniť časový rozsah záznamu, prípadne spustiť aktualizovanie záznamu v reálnom čase.

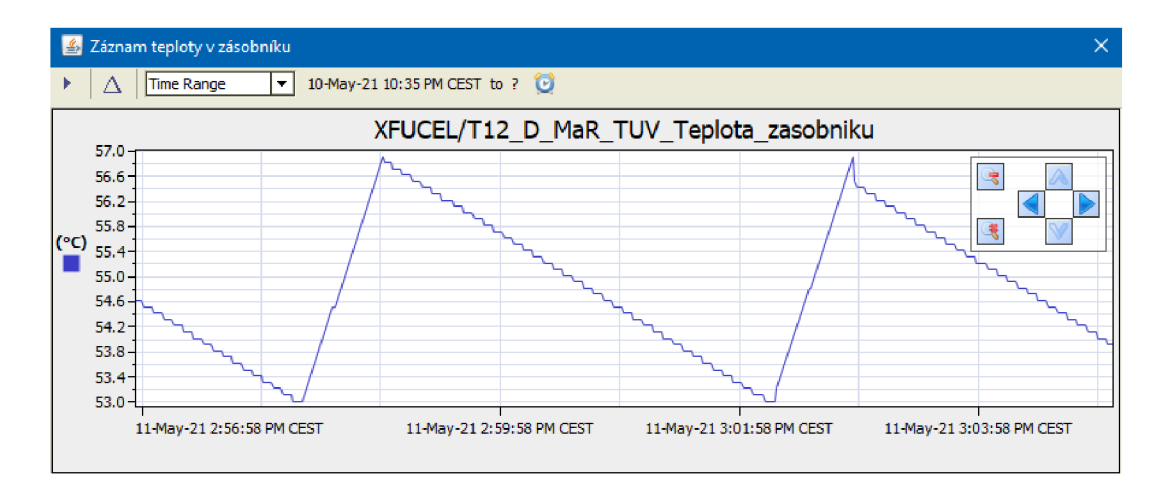

Obrázok 4.5 Záznam meranej teploty v zásobníku TÚV

Pomocou tlačidiel *BLOKY A,B,C,E,F,G* sa prechádza k prehľadu zásobníkov (obrázok 4.6) a sekundárnych okruhov (obrázok 4.7) pre ostatné bloky. Fungujú na rovnakom princípe ako zariadenia zobrazené v okne *Výmenníková stanica,* preto sú v rámci simulácie napojené na rovnaké dátové body. V prípade budúceho použitia reálnych dát stačí zmeniť väzbu objektu na príslušný dátový bod. Väzba sa nastavuje dvojklikom na objekt v režime úprav a následným nastavením cesty k dátovému bodu v časti *Value Binding.* 

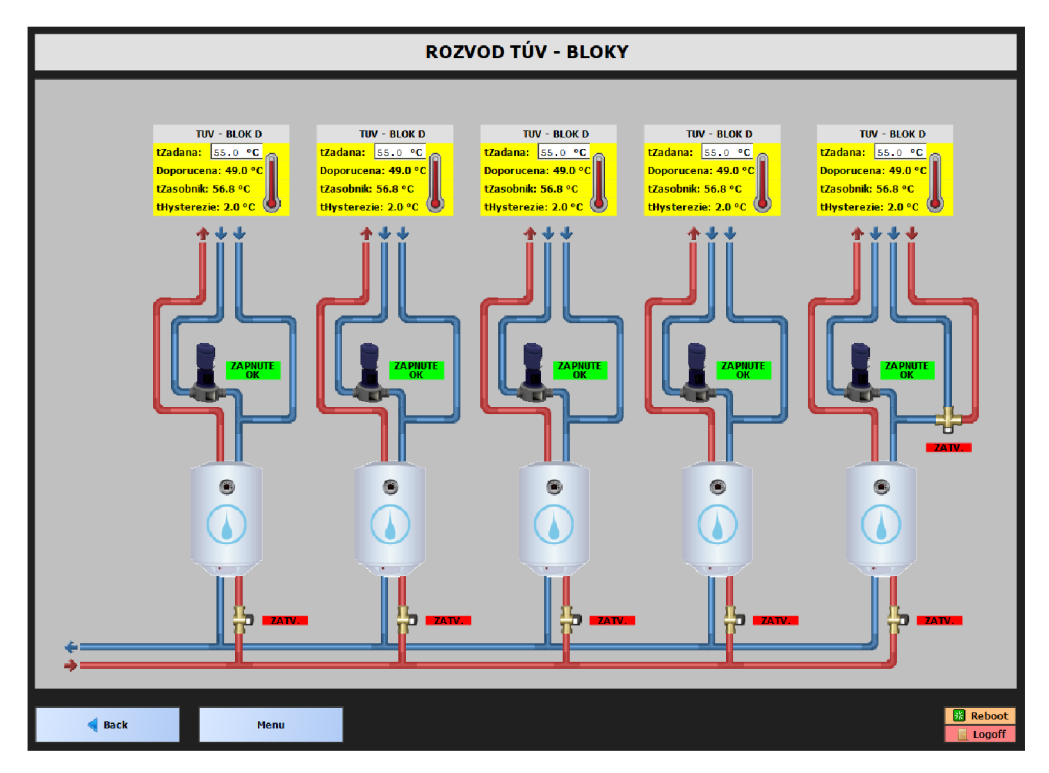

Obrázok 4.6 Prehľad zásobníkov TÚV pre ostatné bloky

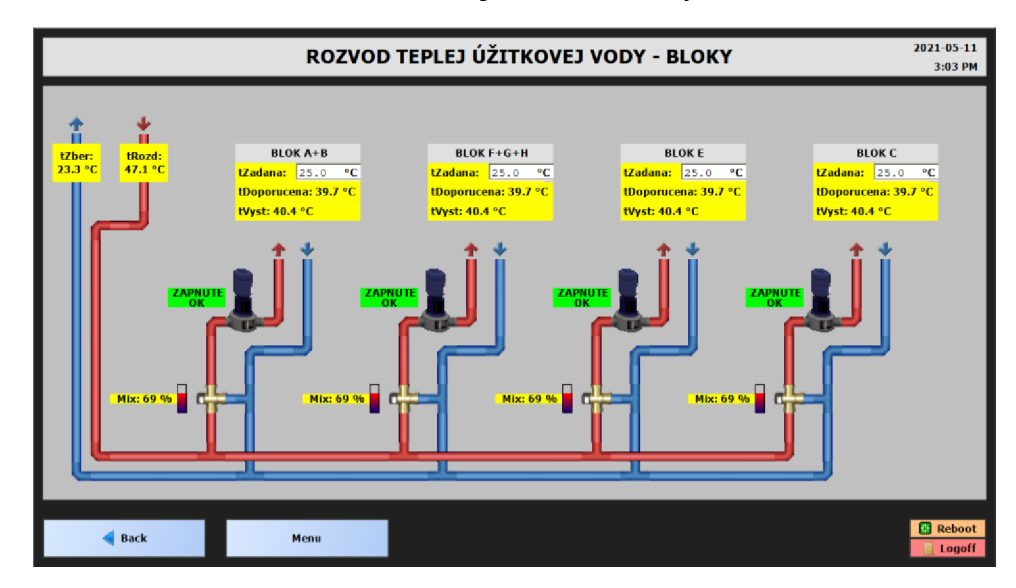

Obrázok 4.7 Prehľad sekundárnych okruhov pre ostatné bloky

### **4.3 Podlahové konvektory**

V okne Konvektory je zobrazený stav všetkých podlahových konvektorov inštalovaných v budove T12. Všetky konvektory fungujú na rovnakom princípe, preto sú opäť pripojené na tú istú simuláciu. Na obrázku 4.8 je zobrazený príklad ovládania jedného konvektoru.

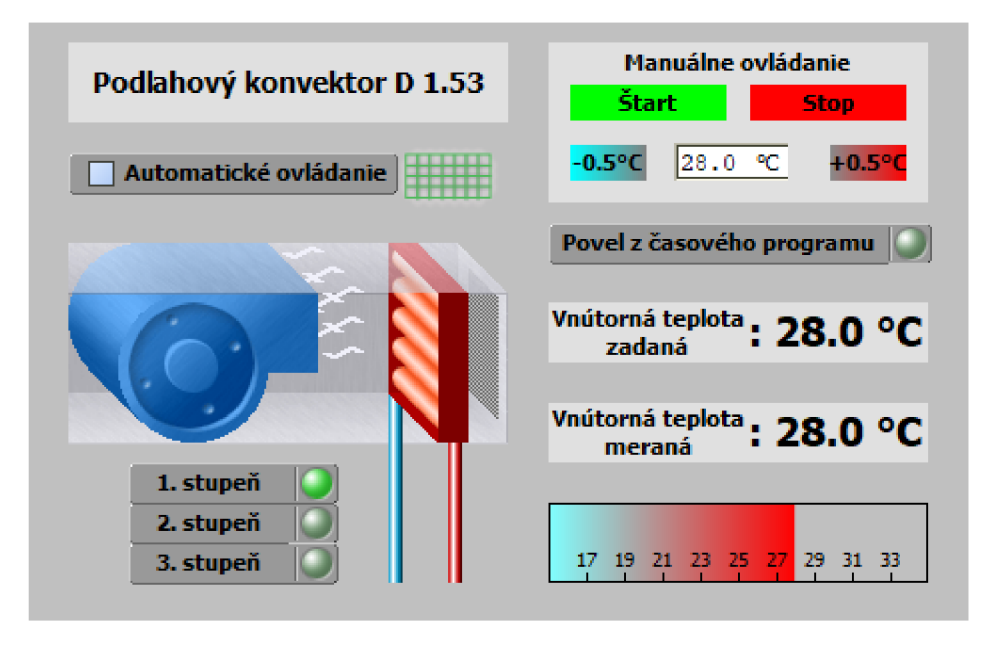

Obrázok 4.8 Ovládanie podlahového konvektoru

Používateľ si volí režim ovládania pomocou zaškrtávacieho boxu v ľavej časti obrazovky. Pokiaľ je zapnuté manuálne ovládanie, konvektor sa ovláda pomocou bloku v pravom hornom rohu, kde môže používateľ konvektor spustiť a zastaviť. Teplota je nastaviteľná buď pomocou tlačidiel, alebo priamo zadaním hodnoty do textového okna. Blok vnútorná teplota zadaná informuje používateľa o teplote ktorú sa snaží konvektor dosiahnuť, takže v prípade, že je zapnuté automatické ovládanie a používateľ nastaví hodnotu teploty v bloku pre manuálne ovládanie, ukazovateľ zadanej teploty sa nezmení. Aby sa zmena prejavila, je potrebné najprv vypnúť automatické ovládanie.

Teplota pri automatickom ovládaní je určená pomocou časového programu (obrázok 4.9), ktorý sa otvorí po kliknutí na ikonu kalendára vedľa tlačidla automatické ovládanie. V časovom programe môže používateľ upraviť existujúce nastavenia, prípadne pridať vlastnú udalosť pomocou tlačidla *Add.* Udalosti sú zoradené podľa priority, takže je možné napríklad nastaviť vykurovanie haly na celý rok a v prípade sviatku alebo prázdnin jednoducho pridať udalosť s vyššou prioritou.

Po kliknutí na číselnú hodnotu zadanej alebo meranej teploty sa zobrazí graf histórie hodnôt (obrázok 4.5).

| A Nastavenie časového programu konvektoru |                |                  |              |           |     |        |                            |               |                                                                                                    |                 |                                 |      |      |              |                  |       |                 |    |                |                      |              |             |    |          |                                                          |    |    | × |
|-------------------------------------------|----------------|------------------|--------------|-----------|-----|--------|----------------------------|---------------|----------------------------------------------------------------------------------------------------|-----------------|---------------------------------|------|------|--------------|------------------|-------|-----------------|----|----------------|----------------------|--------------|-------------|----|----------|----------------------------------------------------------|----|----|---|
|                                           |                |                  |              |           |     |        |                            |               | Prev Page Prev Month                                                                                                    |                 |                                 |      |      | <b>Today</b> |                  |       |                 |    |                | Next Month Next Page |              |             |    |          |                                                          |    |    |   |
|                                           |                |                  |              | May 2021  |     |        |                            |               |                                                                                                    | <b>Jun 2021</b> |                                 |      |      |              |                  |       | <b>Jul 2021</b> |    |                |                      |              |             |    | Aug 2021 |                                                          |    |    |   |
|                                           | s              | m                | ÷            | W         |     |        | s                          | s             | m<br>÷                                                                                                    | W               |                                 | f    | s    | s            | m                | $\pm$ | w               |    |                | s                    | s            | m           |    | W        |                                                          |    | s  |   |
|                                           |                |                  |              |           |     |        | 1                          |               | $\mathbf{1}$                                                                                                    | $\overline{2}$  | 3                               | 4    | 5    |              |                  |       |                 |    | $\overline{2}$ | 3                    | $\mathbf{1}$ | 2           | 3  | 4        |                                                          | 6  | 7  |   |
|                                           |                |                  |              |           |     |        |                            |               |                                                                                                    |                 |                                 |      |      |              |                  |       |                 |    |                |                      |              |             |    |          |                                                          |    |    |   |
|                                           | $\overline{2}$ | 3.               | 4            | 5         |     | 7      | 8                          | 6<br>7        | 8                                                                                                    | 9               | 10                              | 11   | 12   | 4            | 5                | 6     | 7               | 8  | 9              | 10                   | 8            | 9           | 10 | 11       | 12                                                       | 13 | 14 |   |
|                                           | 9              | 10 <sub>10</sub> |              | 12        | 13. | 14     | 15                         | $13 \quad 14$ | -15                                                                                                    | 16              | 17                              | 18   | 19   | 11           | 12               | 13    | 14              | 15 | 16             | 17                   | 15           | 16          | 17 | 18       | 19                                                       | 20 | 21 |   |
|                                           | 16             | 17               | 18           | 19        | 20  | 21     | 22                         | 20 21         | 22                                                                                                    | 23              | 24                              | 25   | - 26 | 18           | 19               | 20    | 21              | 22 | 23             | 24                   |              | 22 23       |    | 24 25    | 26                                                       | 27 | 28 |   |
|                                           | 23             | 24               |              | 25 26     | 27  | 28     | -29                        | 27<br>28      | 29                                                                                                    | 30              |                                 |      |      | 25           | $26 -$           | 27    | 28              | 29 | 30             | 31                   |              | 29 30       | 31 |          |                                                          |    |    |   |
|                                           |                |                  |              |           |     |        |                            |               |                                                                                                    |                 |                                 |      |      |              |                  |       |                 |    |                |                      |              |             |    |          |                                                          |    |    |   |
|                                           | 30             | 31               |              |           |     |        |                            |               |                                                                                                    |                 |                                 |      |      |              |                  |       |                 |    |                |                      |              |             |    |          |                                                          |    |    |   |
| Name                                      |                |                  |              | Summary   |     |        |                            |               |                                                                                                    |                 |                                 |      |      |              |                  |       |                 |    |                |                      |              |             |    | 23.0     |                                                          |    |    |   |
| Zimné prázdniny                           |                |                  |              |           |     |        | Date Range: 20 Dec - 1 Jan |               |                                                                                                    |                 |                                 |      |      |              |                  |       |                 |    |                | 厚                    |              | 3:00 AM     |    |          |                                                          |    |    |   |
| Letné prázdniny                           |                |                  |              |           |     |        | Date Range: 1 Jul - 1 Sep  |               |                                                                                                    |                 |                                 |      |      |              |                  |       |                 |    |                |                      |              | 6:00 AM     |    |          |                                                          |    |    |   |
| <b>NE</b>                                 |                |                  |              | Date: Sun |     |        |                            |               |                                                                                                    |                 |                                 |      |      |              |                  |       |                 |    |                |                      |              | $9:00$ AM   |    | 25.0     |                                                          |    |    |   |
| SO.                                       |                |                  |              | Date: Sat |     |        |                            |               |                                                                                                    |                 |                                 |      |      |              |                  |       |                 |    |                |                      |              | 12:00 PM    |    |          |                                                          |    |    |   |
| Výuka PI                                  |                |                  |              | Date: Fri |     |        |                            |               |                                                                                                    |                 |                                 |      |      |              |                  |       |                 |    |                |                      |              | 3:00 PM     |    |          |                                                          |    |    |   |
| Výuka ŠT                                  |                |                  |              | Date: Thu |     |        |                            |               |                                                                                                    |                 |                                 |      |      |              |                  |       |                 |    |                |                      |              | 6:00 PM     |    | 23.0     |                                                          |    |    |   |
| Výuka ST                                  |                |                  |              | Date: Wed |     |        |                            |               |                                                                                                    |                 |                                 |      |      |              |                  |       |                 |    |                |                      |              | 9:00 PM     |    |          |                                                          |    |    |   |
| Výuka UT                                  |                |                  |              | Date: Tue |     |        |                            |               |                                                                                                    |                 |                                 |      |      |              |                  |       |                 |    |                |                      |              |             |    |          |                                                          |    |    |   |
| Výuka PO                                  |                |                  |              | Date: Mon |     |        |                            |               |                                                                                                    |                 |                                 |      |      |              |                  |       |                 |    |                |                      |              | Event Start |    |          | [07:00 M]                                                |    |    |   |
|                                           |                |                  | <b>C</b> Add |           |     | C Edit |                            |               | <b>A</b> Priority                                                                                                    |                 | <b>V</b> Priority <b>Rename</b> |      |      |              |                  |       | <b>O</b> Delete |    |                |                      |              |             |    |          | Event Finish 06:30 PM :<br>Event Output $\Box$ null 25.0 |    |    |   |
|                                           |                |                  |              |           |     |        |                            |               | Weekly Schedule $\left \mathbb{H}\right $ Special Events $\left \mathbb{R}\right $ Properties $\left \mathbf{C}\right $ Summary |                 |                                 |      |      |              |                  |       |                 |    |                |                      |              |             |    |          |                                                          |    |    |   |
|                                           |                |                  |              |           |     |        |                            |               |                                                                                                    |                 |                                 | save |      |              | <b>念 Refresh</b> |       |                 |    |                |                      |              |             |    |          |                                                          |    |    |   |

Obrázok 4.9 Nastavenie časového programu konvektoru

### **4.4 Výpis z databázy**

Po stlačení tlačidla *Výpis z databázy* sa zobrazí okno s nastaveniami výpisu. Používateľ si zvolí časový úsek z ktorého budú merané dáta vybrané. Môže si zvoliť buď všetky zaznamenané dáta, dáta za posledný rok, mesiac, deň alebo hodinu prípadne možnosť vlastného časového rozsahu. Následne vyberie zo zoznamu kategóriu zariadení v budove a konkrétne zariadenie. Výber možnosti je vždy potrebné potvrdiť stlačením klávesy Enter. Po nastavení parametrov výpisu a stlačení tlačidla Výpis z databázy sa zobrazí tabuľka s meranými hodnotami (obrázok 4.10).

| Query Results<br>523 rows |             |            |            |                         |                |                                     |                         |  |  |  |  |
|---------------------------|-------------|------------|------------|-------------------------|----------------|-------------------------------------|-------------------------|--|--|--|--|
| Areal                     | <b>Blok</b> | SkupinaDat | <b>TZB</b> | CasZnacka               | <b>Hodnota</b> | <b>NazevParametr</b>                | 厚                       |  |  |  |  |
| T <sub>12</sub>           | c           | <b>MaR</b> | UT_HR      | 10-May-21 10:46 PM CEST | 354.20         | /XFUCEL/T12 C MaR UT HR Tlak merany |                         |  |  |  |  |
| T <sub>12</sub>           | c           | MaR        | UT_HR      | 10-May-21 10:46 PM CEST | 346.01         | /XFUCEL/T12 C MaR UT HR Tlak merany |                         |  |  |  |  |
| T12                       | c           | <b>MaR</b> | UT HR      | 10-May-21 10:46 PM CEST | 355.33         | /XFUCEL/T12_C_MaR_UT_HR_Tlak_merany |                         |  |  |  |  |
| T12                       | C.          | <b>MaR</b> | UT HR      | 10-May-21 10:47 PM CEST | 357.13         | /XFUCEL/T12_C_MaR_UT_HR_Tlak_merany |                         |  |  |  |  |
| T <sub>12</sub>           | c           | MaR        | UT HR      | 10-May-21 10:47 PM CEST | 350.02         | /XFUCEL/T12_C_MaR_UT_HR_Tlak_merany |                         |  |  |  |  |
| T <sub>12</sub>           | c           | <b>MaR</b> | UT HR      | 10-May-21 10:47 PM CEST | 352.81         | /XFUCEL/T12 C MaR UT HR Tlak merany |                         |  |  |  |  |
| T12                       | C.          | <b>MaR</b> | UT_HR      | 10-May-21 10:47 PM CEST | 350.80         | /XFUCEL/T12_C_MaR_UT_HR_Tlak_merany |                         |  |  |  |  |
| T12                       | c           | <b>MaR</b> | UT HR      | 10-May-21 10:48 PM CEST | 346.93         | /XFUCEL/T12_C_MaR_UT_HR_Tlak_merany |                         |  |  |  |  |
| T <sub>12</sub>           | c           | MaR        | UT HR      | 10-May-21 10:48 PM CEST | 354.70         | /XFUCEL/T12 C MaR UT HR Tlak merany |                         |  |  |  |  |
| T <sub>12</sub>           | c           | <b>MaR</b> | UT HR      | 10-May-21 10:48 PM CEST | 352.44         | /XFUCEL/T12_C_MaR_UT_HR_Tlak_merany |                         |  |  |  |  |
| T12                       | c           | MaR        | IUT HR     | 10-May-21 10:48 PM CEST | 343.96         | /XFUCEL/T12_C_MaR_UT_HR_Tlak_merany | $\overline{\mathbf{v}}$ |  |  |  |  |

Obrázok 4.10 Výpis dát z databázy

### **5 ZÁVER**

Prvým cieľom bakalárskej práce bolo vykonať rešerš ohľadom zberu dát z inteligentných budov. Na základe rešerše bola vypracovaná prvá kapitola popisujúca systém merania a regulácie, komunikačný protokol BACnet používaný v inteligentných budovách a databázy slúžiace k uchovávaniu dát. Časť kapitoly bola venovaná popisu databázy slúžiacej k ukladaniu MaR z budovy T12. V databáze bolo odstránené generovanie umelých identifikačných čísiel na miestach, kde to nebolo potrebné, čo zvýšilo prehľadnosť tabuliek.

Druhá kapitola stručne predstavila základný princíp fungovania vývojového prostredia COACH AX a priblížila najdôležitejšie prvky využité pri tvorbe simulácie.

Na základe snímky ovládacieho rozhrania výmenníkovej stanice a tabuľky meraných bodov bol identifikovaný vykurovací systém používaný v budove Technická 12. Spôsob vykurovania s využitím ekvitermickej regulácie bol popísaný v úvode tretej kapitoly a podľa tohto popisu bol vytvorený simulačný model výmenníkovej stanice. Vzhľadom k tomu, že v čase vypracovania práce neboli dostupné žiadne reálne merané dáta ani popis meraných hodnôt, výstupné hodnoty zo simulácie presne nezodpovedajú hodnotám z výmenníkovej stanice inštalovanej v budove T12, avšak simulácia principiálne napodobňuje deje, ktoré v nej prebiehajú.

Na mechanizmus ukladania meraných hodnôt do databázy, ktorý bol vyvíjaný v rámci predchádzajúcich prác, bolo aplikovaných niekoľko vylepšení.

Prvé podstatné vylepšenie spočívalo v zmene ukladania binárnych hodnôt iba pri zmene hodnoty. Najmä pri binárnych bodoch reprezentujúcich poruchy, ktoré sa nevyskytujú často sa dosiahne výrazná úspora ukladacieho priestoru oproti doterajšiemu ukladaniu každých 15 sekúnd.

Druhé vylepšenie spočívalo v zmene režimu ukladania histórie do databázy podľa dátového typu. Vďaka tejto zmene mohol byť zjednodušený dopyt na triedenie dát v databáze a zároveň je celá databáza prehľadnejšia, keďže na uložené dáta stačí 8 tabuliek, kdežto doteraz bolo nutné vytvoriť pre každú premennú osobitnú tabuľku. Zároveň bolo zautomatizované vykonávanie dopytu pre triedenie dát v databáze, čím bol zvýšený používateľský komfort.

Tretím vylepšením bolo vytvorenie automatického generátora SQL dopytu, ktorý umožňuje používateľovi prostredníctvom vizualizácie vybrať konkrétnu premennú a časový rozsah, na základe čoho sa mu zobrazí výpis z databázy. Vďaka generátoru stačí na komunikáciu vytvoriť pre celú budovu iba jeden dopytový bod, oproti tomu v starších verziách by bolo potrebné ručne vytvoriť približne 8000 rôznych bodov, ktoré by navyše vyžadovali prakticky každodennú aktualizáciu. Toto vylepšenie považujem za najväčší prínos celej práce, pretože jednak zvyšuje komfort pre používateľa systému a zároveň ušetrí množstvo času vývojářovi.

V rámci štvrtej kapitoly bola popísaná vytvorená vizualizácia. Vizualizácia spĺňa väčšinu požiadaviek kladených na riadiaci systém budovy uvedených v kapitole 1.1, to znamená monitorovanie, správu alarmov, prehľad záznamov, plánovanie a nastavovanie požadovaných hodnôt.

Finálnym výsledkom práce je systém, ktorý simuluje deje prebiehajúce vo výmenníkovej stanici, efektívne ukladá simulované dáta do databázy a poskytuje používateľovi rozhranie pre monitorovanie a ovládanie výmenníkovej stanice.

Celkovo hodnotím prácu ako priemerne náročnú. Najväčšou komplikáciou bolo zorientovať sa v programe COACH AX , ktorý využíva úplne iný koncept programovania než na aký som zvyknutý z bežných programovacích jazykov. K softvéru existuje minimum návodov a v podstate jediným zdrojom je veľmi rozsiahla oficiálna dokumentácia. Každá položka a bod umožňuje rôzne typy nastavení a rozšírení, ktoré umožňujú ďalšie nastavenia, kvôli čomu aj jednoduchá zmena v exportovaní dát do databázy vyžaduje dôsledné štúdium dokumentácie. V konečnom dôsledku sa mi ale so softvérom pracovalo príjemne a pochopil som jeho prínos pre aplikácie inteligentných budov. Výsledky práce priniesli niekoľko nápadov, poznatkov a vylepšení, ktoré pomôžu pri budúcej tvorbe finálneho softvéru na zber reálnych dát z merania a regulácie administratívnej budovy Technická 12.

## **LITERATÚRA**

- [I] WANG, Shengwei. *Intelligent buildings and building automation.* New York: Spon Press, c2010. ISBN 02-038-9081-7.
- [2] KASTNER, Wolfgang, Georg NEUGSCHWANDTNER, Stefan SOUČEK a H. Michael NEWMAN . *Communication systems for building automation and control.* Proceedings of the IEEE [online]. 2005, 93(6), 1178-1203 [cit. 2020-10- 20]. ISSN 0018-9219. Dostupné z: <https://ieeexplore.ieee.org/abstract/document/1435745> doi: 10.1109/JPROC.2005.849726
- [3] *HAWK 200/600 : Installation Instructions* [online]. Honeywell [cit. 2020-12-23]. Dostupné z: [http://www.stavbaroku.cz/db\\_binary\\_file/other/804](http://www.stavbaroku.cz/db_binary_file/other/804)
- [4] BUSHBY, Steven T. *BACnetTM: a standard communication infrastructure for intelligent buildings.* Automation in Construction [online]. 1997, 6(5-6), 529-540 [cit. 2021-5-18]. ISSN 09265805. Dostupné z: [https://www.researchgate.net/publication/30868350\\_BACnetTM\\_a\\_standard\\_com](https://www.researchgate.net/publication/30868350_BACnetTM_a_standard_com)  munication infrastructure for intelligent buildings doi: 10.1016/S0926-5805(97)00029-0
- [5] SWAN, Bill. *The Language od BACnet-Obejcts, Properties and Services.*  [online], [cit. 2020-10-22]. Dostupné z: [www.bacnet.org/Bibliography/ES-7](http://www.bacnet.org/Bibliography/ES-7-)- 96/ES-7-96.htm
- [6] PARK, Tae Jin, You Jin CHON, Dong Kyu PARK a Seung Ho HONG. *BACnet over ZigBee, A new approach to wireless datalink channel for BACnet.* In: 2007 5th IEEE International Conference on Industrial Informatics [online]. IEEE, 2007, 2007, s. 33-38 [cit. 2020-10-22]. ISBN 978-1-4244-0850-4. ISSN 1935-4576. Dostupné z: <https://ieeexplore.ieee.org/document/4384727> doi: 10.1109/INDIN.2007.4384727
- [7] GARCIA-MOLINA, Hector, Jeffrey D. ULLMAN a Jennifer WIDOM. Database systems: the complete book. Upper Saddle River: Prentice Hall, c2002. ISBN 0- 13-031995-3.
- [8] RATHOUZSKÝ, M . Sběr MaR dat. Brno: Vysoké učení technické v Brně, Fakulta elektrotechniky a komunikačních technologií, 2018. 46 s. Vedoucí bakalářské práce Ing. Radek Stohl, Ph.D.
- [9] Niagara AX-3.6 User Guide [online]. Tridium, 2011 [cit. 2020-12-23]. Dostupné z: http://www.solidyne.net/files/docUser.pdf
- [10] Coach AX (Level 1) Training Creating a LON-BACnet Integration, Honeywell Inc.
- [II] MATZ, Václav. Ekvitermní regulace princip a využití v systémech regulace vytápění. Tzb-info.cz [online]. Praha: Ing. Václav Matz, Ph.D., 2010, 8. 3. 2010 [cit. 2021-10-05]. Dostupné z: [https://vytapeni.tzb-info.cz/mereni-a](https://vytapeni.tzb-info.cz/mereni-a-)regulace/6294-ekvitermni-regulace-princip-a-vyuziti-v-systemech-regulacevytapeni

[12] Niagara AX-3.x RdbmsNetwork Driver Guide [online]. Tridium, 2008 [cit. 2021- 10-05]. Dostupné z: [https://studylib.net/doc/8835297/niagaraax-rdbms-drivers](https://studylib.net/doc/8835297/niagaraax-rdbms-drivers-)guide

## **ZOZNAM PRÍLOH**

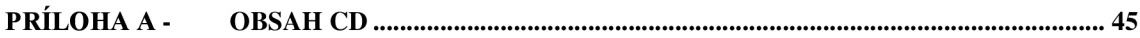

## **Príloha A - Obsah CD**

Súbor : Bakalárska práca.pdf - text práce

**Priečinok:** *Databáza* 

- **> Priečinok:** *Dopyty* 
	- o **Súbor :** *Triedenie\_dat\_v\_databaze.sql*
	- o **Súbor :** *Ukazka\_dopytu\_pre\_vypis\_v\_COACHAX.sql*
	- o **Súbor :** *Vypln\_tabulku\_TypParametr.sql*
- **> Priečinok :** *Výpisy\_tabuliek* 
	- o **Súbor :** *HISTOR Y\_CONFIG.pdf*
	- o **Súbor :** *HISTORY\_TYPE\_MAP.pdf*
	- o **Súbor :** *HISTORYBOOLEANTRENDRECORD.pdf*
	- o **Súbor :** *HISTORYNUMERICTRENDRECORD.pdf*
	- o **Súbor :** *MerHodnota.pdf*
	- o **Súbor :** *Objekt.pdf*
	- o **Súbor :** *Skupina.pdf*
	- o **Súbor :** *TypEntita.pdf*
	- o **Súbor :** *TypParametr.pdf*
	- o **Súbor :** *TZB.pdf*
- **> Súbor :** *BP\_XFUCEL00\_T12.mdf-* záloha databázy

**Priečinok:** *Dokumentacia\_k\_TZB* 

- **> Súbor :** *ovladacia\_obrazovka\_screenl.png*
- **'> Súbor :** *ovladacia\_obrazovka\_screen2.png*
- **> Súbor :** *xfucelOO\_datapoints.xlxs -* zoznam dátových bodov

### **Priečinok:** *Stanica*

- **> Priečinok :** *Data -* export dátových bodov do .pdf
	- o **Súbor :** *Data\_TUV.pdf*
	- *o* **Súbor :** *Data\_UT\_blok.pdf*
	- o **Súbor :** *Data\_UT\_vzduchotechnika.pdf*
	- o **Súbor :** *Data\_Vymennikova\_stanica.pdf*
- **> Priečinok :** *Simulácia -* export simulačnej logiky do .pdf
	- o **Súbor :** *Pocasie.pdf*
	- *o* **Súbor :** *SQL\_query\_builder.pdf*
	- o **Súbor :** *TUV\_vymenniky\_zasobniky.pdf*
	- *o* **Súbor :** *UT\_konvektory.pdf*
	- *o* **Súbor :** *UT\_vymenniky.pdf*
	- *o* **Súbor :** *UT\_\_vzduchotechnika.pdf*
- **> Priečinok :** *Vizualizacia -* snímky z vizualizácie
	- o **Súbor :** *graf\_meranej\_hodnoty.png*
	- o **Súbor :** *hlavnejmenu.png*
	- *o* **Súbor :** *nastavenie\_casoveho\_programu.png*
- o **Súbor :** *nastavenie\_simulacie\_poruch\_TUV.png*
- o **Súbor :** *nastavenie\_simulacie\_poruch\_UT.png*
- o **Súbor :** *nastavenie\_vypisu\_z\_databazy.png*
- o **Súbor :** *podlahove\_konvektory.png*
- o **Súbor :** *rozvod\_TUV\_bloky.png*
- o **Súbor :** *rozvod\_UT\_bloky.png*
- o **Súbor :** *vyber Jechniky.png*
- o **Súbor :** *vymennikova\_stanica.png*
- o **Súbor :** *výpis\_z\_databazy.png*
- **> Súbor :** *prihlasovacie\_udaje.txt*
- **> Súbor :** *RDBMS\_driver\_settings.pdf*
- **> Súbor :** *zaloha\_stanice.dist*